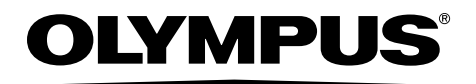

# 使用说明书

工业内窥镜 C 系列

IV0620C

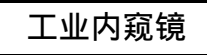

MM2333 03

B5A-0372-30 2016年5月发行

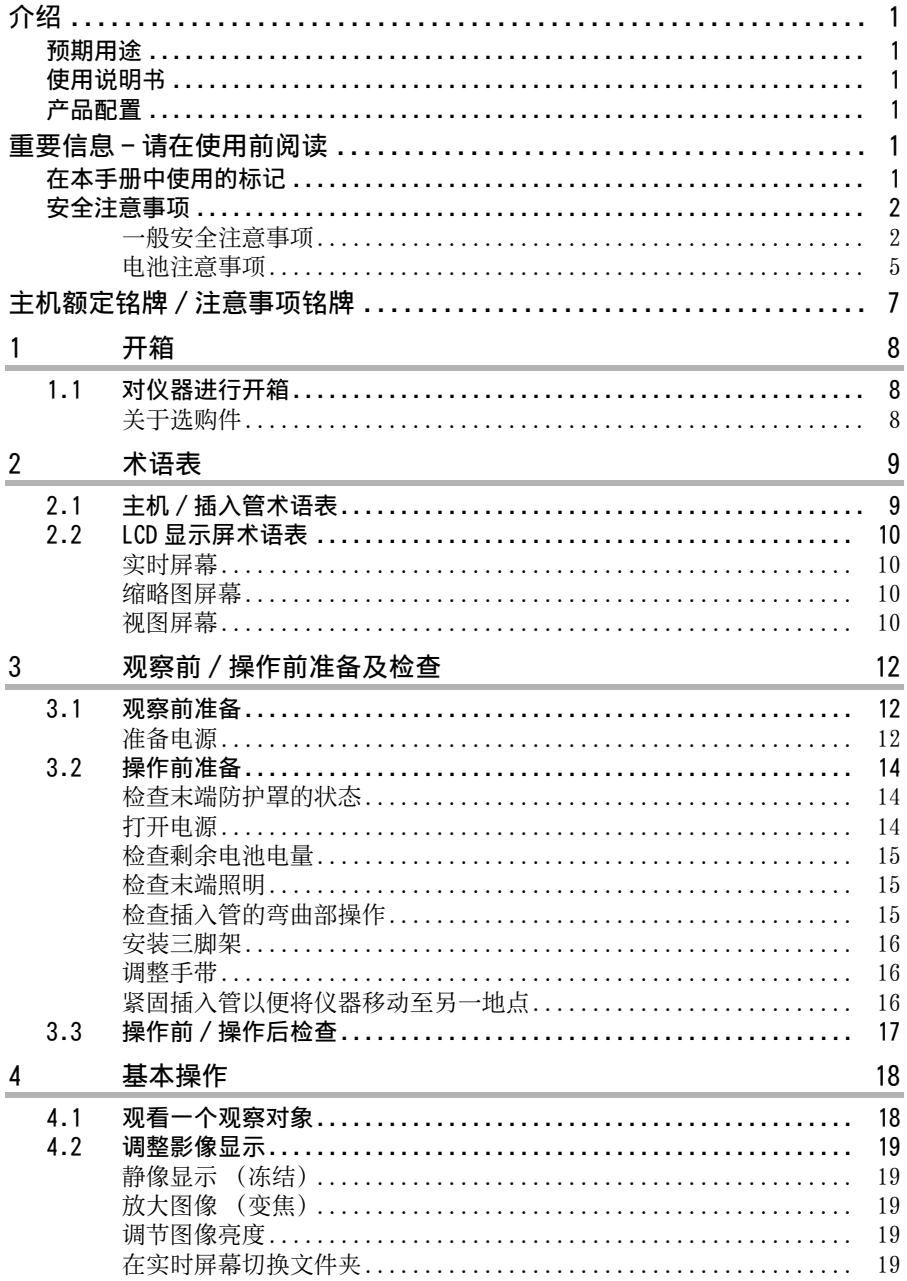

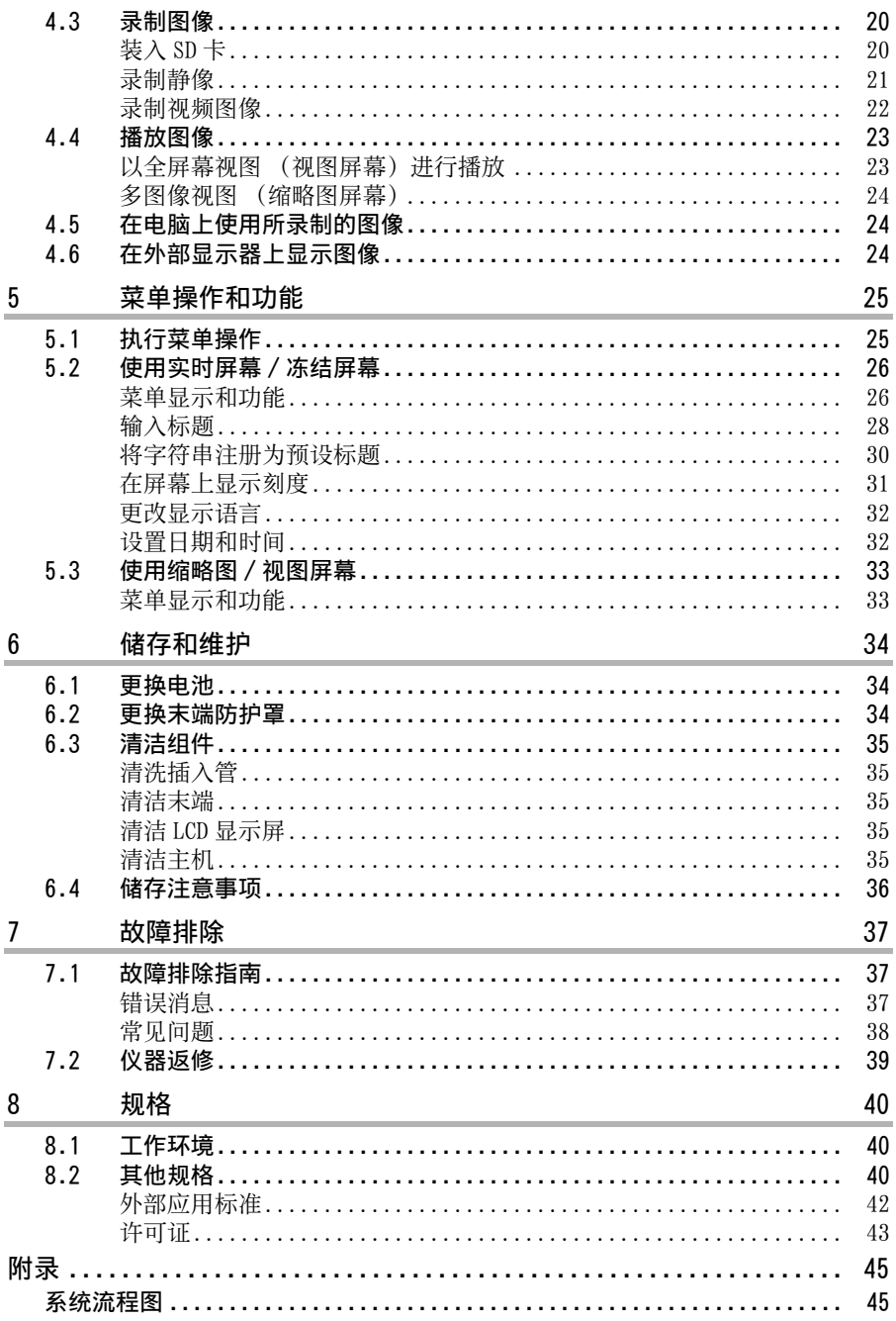

# <span id="page-3-1"></span><span id="page-3-0"></span>预期用途

该仪器用于检查和观察机器、设备、材料和其他物体的内部,而不破坏被检查物体。

# <span id="page-3-2"></span>使用说明书

本手册包含有关仪器的操作和处理的信息,这些信息可用于安全使用该仪器。 在使用该仪器前,请仔细阅读本手册的内容,以便确保您正确使用仪器。在阅读本手册 后, 请将其与保修协议一同妥善保存。 如果您对于本手册中的任何信息有任何疑问,请联系奥林巴斯。

# <span id="page-3-3"></span>产品配置

关于本产品所需设备的配置以及可与本产品一同使用的设备的信息,请参阅 " 附录 " 中[的 " 系统流程图 " \(第 45 页\)](#page-47-2)。

请注意,与选件和另售商品一同使用本产品不仅会增加异常操作的风险,还可能会损坏 本产品。

# <span id="page-3-4"></span>重要信息 - 请在使⽤前阅读

# <span id="page-3-5"></span>在本手册中使用的标记

以下信号词在整个手册中均有使用。

#### ハ 危险

·表示一个紧急的危险情况;如果不避免,将导致死亡、严重伤害或对所检查物品的 损坏。

# 嫧⏋

·表示一个潜在的危险情况:如果不避免,将导致死亡或严重伤害,或者对所检查物 品的损坏。

八 注意 -

·表示一个潜在的危险情况;如果不避免,可能会导致轻微或中等程度的伤害。它也 可以用于提醒避免不安全的做法或潜在的财产损失。

注意 ·表示一个潜在的危险情况;如果不避免,可能会导致本仪器的故障。 参考

·表示对使用本仪器有用的知识和信息。

# <span id="page-4-0"></span>安全注意事项

### <span id="page-4-1"></span>- 船安全注意事项

在操作仪器时,请遵守以下说明的注意事项。这些信息对在各个章节中给出的危险、警告和 注意事项进行补充。当仪器以没有特别说明的方式进行使用时,其安全性不能得到保证。

### /!\ 危险 |=

- ·切勿使⽤本仪器观察⼈体或动物腔内。 否则,可能会导致⼈或动物死亡。
- ·切勿在以下环境类型中使用本仪器。
	- 有易燃气体存在时
	- 有⾦属粉尘或其他灰尘存在时

否则,可能会导致爆炸或火灾。

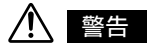

- ·请勿维修、拆卸或改装仪器。 本仪器不包含任何⽤户可维修的部件。请勿拆卸、改装或试图维修。会导致⽤户受伤 及 / 或设备损坏。 全部维修及保养请联系奥林巴斯。对于由非奥林巴斯员工所进行的维修所导致的任何 事故或仪器损坏,奥林巴斯将不负任何责任。
- ・在出现冒烟、异味、异响或任何其他异常的第一个迹象时,请立即停止使用该仪器。 即使该仪器仍能操作,仍请关闭电源。
- ·请勿将插⼊管插⼊正在操作中或正在导电的观察对象中。 否则,插入管可能会由于卡入观察对象内部等而损坏,或由于插入管可能触碰观察对 象而导致触电。
- ·在将仪器装入手提箱前,请务必关闭电源,并装上电池盖。 在储存期间如果仍保持电池装载状态,可能会导致其变热并带来火灾风险。

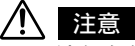

- ·请勿在任何不符合所规定操作环境的环境 (包括强辐射环境)中使用本仪器。 否则,可能会导致或会损坏插⼊管的意外事故。
- ·请勿在超出操作温度范围的环境中将插⼊管插⼊观察对象内。 继续使用可能会损坏仪器或降低仪器的性能。
- ·在高温环境下使用后,切勿立即触摸末端。 这样做可能会导致灼伤。
- ·在高温环境下使用仪器时,请勿过长时间抓握控制单元。 这样做可能会导致低温灼伤。为了防止这种情况,请采取预防措施,例如戴一副手套。
- ·请注意不要绊到电源线或插⼊管的电缆。
- ·仅使用奥林巴斯指定的电源线和交流电适配器。 这样做可能会导致冒烟、火灾或触电。
- ·请勿在室外使⽤交流电适配器。 这样做可能会导致冒烟、火灾或触电。 交流电话配器为室内使用而设计。
- ·请勿使交流电适配器受到如撞击在墙壁上、将其掉落等所造成的强烈冲击。 否则,可能会发⽣故障、损坏或触电。
- ·请勿使用市售的海外旅行用电子变压器 (旅行转换器)。
- ·如果在插入插入管期间发现异常,请勿强行推入。请小心将插入管拉出。 在拉出插⼊管时,请注意以下事项。
	- 请勿将其强⾏弯折。
	- 在弯曲部弯折时, 请勿拉出所检查对象。
	- 如果在拉出过程中,插入管被卡在内部,请将其小心转动并同时拉动。
- ·在拉出插⼊管时,请注意以下事项。
	- 请勿击打或拉动末端。
	- 请勿用力挤压或弯折弯曲部。
	- 如果任意部件松动, 请勿使用插入管。
	- 请正确安装末端防护罩进行使用。 如果防护罩没有牢固安装在插入管的末端, 则由于照明的缘故, 整个观察图像或它 的一部分可能会出现发白,或者部分视角可能不可见。此外,防护罩可能会掉入所 检查对象内。

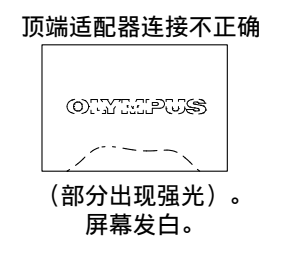

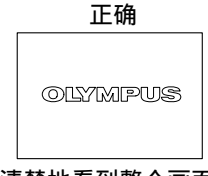

清楚地看到整个画面。

- ·请勿直视从末端发出的光。 这样做可能会伤害您的眼睛。
- ·请勿在雨中或水中使用插入管以外的组件,并且请勿使用流动水或湿的物品清洗它 们。

本仪器并不防水。暴露于水中可能会导致触电。切勿在水中使用本仪器或将其保存在 水中。

·请勿使用物体击打 LCD 显示屏、对其用力按压,或者使用坚硬或尖锐的物体摩擦显示 屏。

这样做可能会损坏或划伤 LCD 显示屏, 或者由于损坏显示屏而造成人身伤害。

- ·请勿将金属物体或其他异物由连接器或其他开口处插入主机。
- 否则,可能会发⽣故障或触电。
- ·在使用前,请检查并确保 SD 卡已正确装入。 如果没有在卡槽中将 SD 卡插入到位、如果在运输途中仪器受到撞击等等, SD 卡可能会 掉出。
- ·在系统运⾏过程中,请勿取下电池或交流电适配器。 否则,已录数据可能受损。
- ·连接交流电适配器,而且在图像数据正在与电脑进行交换过程中,请勿插入或取出 SD 卡,并且请勿连接或断开 USB 电缆。 否则,SD 卡中已录的数据可能受损。
- ·在您将仪器挂在您的脖子上时,请小心以避免其与附近的其他物品缠结在一起。 注意避免缠结以及可能导致的窒息。

#### 注意上

- ·在仪器被凝露打湿后,请勿继续使用。 突然的温度变化,例如在从室外的寒冷地⽅进⼊温暖的室内时所导致的变化,可能会 致使凝露在仪器内部形成。在仪器被凝露打湿时使用可能会导致其故障。如果凝露形 成,请在使用前将仪器放置在要对其进行使用的环境中,并等待凝露干燥。 ·在使用讨程中,请勿使用塑料袋或其他物体遮盖主机。 仪器内部可能无法充分冷却,进而导致仪器损坏。 ·请勿将插入管暴露于除水、盐水溶液、 机油和轻质油以外的液体中。 这样做可能会损坏插入管。 ·在处理电池仓门、SD 卡槽盖、端⼦盖以及交流电适配器端⼦盖时,请注意以下事项。 - 请勿用湿手开关盖子。 - 请勿在潮湿或充满灰尘的环境中开关盖子。 - 在储存仪器,或者不使用端子时,请保持盖子关闭。 ·在将仪器拿出⼿提箱时请注意以下事项。 - 在从缓冲垫中的槽内拉出插入管时, 请勿过分用力。 - 在取出主机时,请勿通过拖拽插入管将其提起。 否则,仪器可能受损。 ·⽆论何时将仪器装⼊⼿提箱时,请注意以下注意事项。 - 在储存以前请确保插入管没有扭曲。 - 在储存前请确保末端已经冷却。 - 在储存仪器时, 请将摇杆恢复至中间位置。 ·请勿将仪器储存在以下地点。
	- 高温、高湿以及含有大量灰尘或颗粒的环境中
	- 暴露于直射阳光或辐射的地点
	- 含有包括卤化物在内的气体的地点 \*1
	- 这样做会损坏设备。
- \*1 某些种类的电⼦部件的性能将由于包括杀⾍剂所含的卤化物、除草剂以及⽓体灭 火剂等在内的气体而损坏。
- ·在丢弃本产品时,请务必根据全部当地法律、法规及规章进行处理。 在丢弃本产品前,请检查您的当地法律、法规及规章,并依照其要求进行处理。

## <span id="page-7-0"></span>电池注意事项

在连同电池使⽤本仪器时,如果您遇到任何问题,请联系奥林巴斯。 在处理电池时,请遵守以下说明的注意事项。否则,可能会导致电池液泄漏、过热、冒 烟、电池爆裂、触电及 / 或灼伤。

# 八 危险

- ·仅使⽤指定的 BN-VF815UWIE 电池。
- ·请勿使连接器短路。
- ·请勿试图对端子直接讲行焊接。
- ·请勿将电池的电极与金属互连, 或将电池与金属物体一起携带或储存。
- ·请勿将电池与电源插座或机动车的点烟器直接连接。
- ·请勿将电池浸入淡水或海水中,或使电池变湿。
- ·请勿将电池掷⼊⽕中或使其受热。
- ·请勿试图打开或改装电池。
- ·请勿刺穿电池、使用锤子对其进行重击或对其进行踩踏。
- ·请勿使电池受到强烈撞击。
- ・请勿在暴露于直射阳光处、位于阳光下的密闭机动车内、靠近加热器等处使用电池。 或将其置于上述地点。
- ·电池中所渗漏的液体如果进入您的眼中可能会导致失明。请使用自来水或其他清洁的 水冲洗眼睛,并且不要揉搓。请立即联系医生。

# </u>

- ·在充电期间,请勿使用衣物、被褥或其他材料覆盖电池充电器。
- ·在充电完成后,请务必从电源插座处拔下充电器的交流电电源线。
- ・在充电过程中,请在出现发热、异味、异常噪声、烟雾或任何其他异常的第一个迹象 时, 立即拔掉电池充电器并中止使用。 请联系奥林巴斯。
- ·如果在指定的充电时间内电池充电器不能完成电池充电,请中止对电池充电的尝试。
- ·如果电池出现任何异常情况,如液体泄漏、变⾊、变形或其他异常,请勿使⽤电池。 请立即要求讲行保养。
- ·如果电池液体沾到您的皮肤或衣物,请立即使用自来水或其他清洁的水进行冲洗。 否则,可能会造成皮肤伤害。如有必要,请联系医生进行治疗。
- ·请勿使电池仓变形,并且切勿将任何异物放置其中。
- ·请勿使金属或者水、或任何其他液体进入电池仓或接触到电池端子。 如果任何异物进入主机,请取下电池并断开交流电适配器,并立即联系奥林巴斯。
- ·在长时间使⽤仪器后,请勿⽴即取下电池。 电池所产⽣的热量可能会导致灼伤的风险。
- ·请勿将电池置于潮湿、渗⽔或者极⾼或极低温的地点。
- ·在您的手混时,请勿触摸电池端子。
- ·如果仪器长时间不使用,请将电池从主机取下,安装电池盖,并将其储存在湿度较低 的地方。

否则,电池液渗漏以及热量积聚可能会导致火灾或人身伤害。

·请将电池放置在儿童无法触及的地方。

## 注意

- ·如果您遇到装入电池的问题,请勿用力将其安入。 请检查电池的方向,并检查端子是否异常。试图用力将电池安入仓中可能会导致故障。
- ·如果您从仪器中取出电池时遇到问题,请勿过分用力。 请联系奥林巴斯。
- ·在携带电池登上飞机时,请提前联系航空公司。
- •在更换电池时, 请勿快速并重复地取下并装入电池。 这样您可能无法打开电源。
- ・在丢弃电池时,请务必根据全部当地法律、法规及规章进行处理。

### 参考┃

- ·在购买后对电池进行首次使用时或者长期未使用电池时,请务必对电池进行充电。
- ·一般来说,电池的性能随着环境温度的下降而下降。请注意,由于低温所造成的电池 性能下降将会在温度升高至正常水平时恢复。
- ·电池电极受到汗水或油脂污染将会造成接触不良。电池脏污时,请在使用前使用干布 将其擦干净。
- ·当电池完全充满时,本仪器可持续运行 120 分钟以上 (使用新电池时的参考值)。实 际运行时间取决于充电方法、运行环境以及仪器设置。在您要进行以电池供电的长时 间操作时,建议您准备多个备用电池。估计充电时间约 130 分钟。
- ·锂离⼦电池供电的推荐使⽤温度范围。
	- 放电 (使用主机) : -10°C 至 40°C
	- $-$  充电 : 0 $^\circ$  C 至  $\,$ 40 $^\circ$  C
	- 储存 :-20°C ⾄ 40°C

在上述温度范围以外的温度下使用电池将会导致其性能下降及使用寿命缩短。在储存 电池时,请务必将其从主机中取出。

·电池为消耗品。

# <span id="page-9-0"></span>主机额定铭牌 / 注意事项铭牌

安装在 LCD 显示屏背面的标牌上显示了注意事项、安全额定以及序列号。 如果标牌缺失或者其内容难以辨认,请联系奥林巴斯。

■ 额定及注意事项铭牌

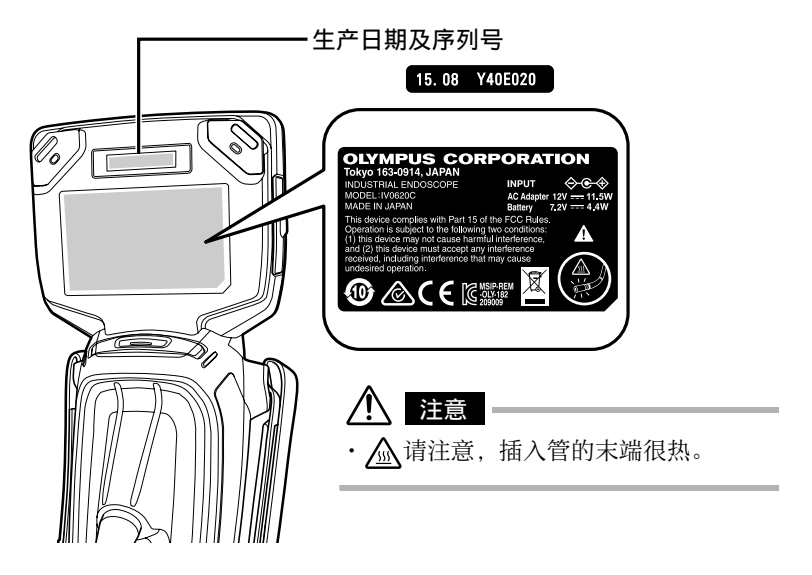

# <span id="page-10-0"></span>1 开箱

# <span id="page-10-1"></span>1.1 对仪器进行开箱

在对仪器进⾏开箱时,请检查以便确保以下所列所有物品均包含在内。 如果有任何物品缺失或损坏,请联系您的原始供应商或奥林巴斯。

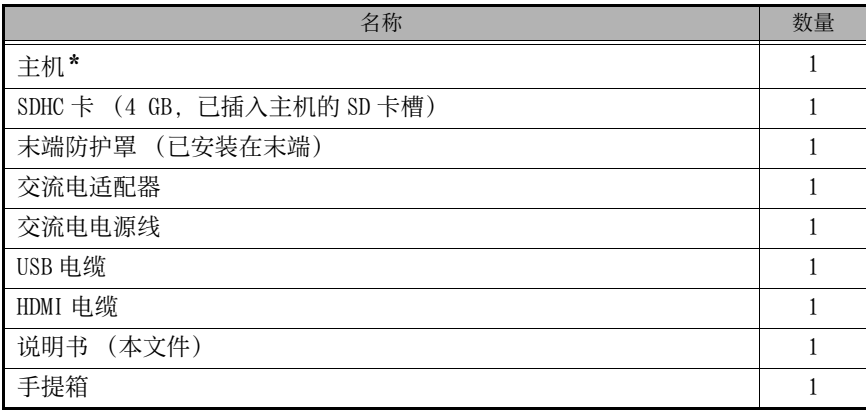

\*关于如何在手提箱中收藏本仪器的说明,请参阅位于手提箱顶盖内部、带有收藏说明的 标牌。

## <span id="page-10-2"></span>关于选购件

关于选件的信息,请参阅 "系统流程图 " (第 45 页)。

# <span id="page-11-0"></span>2 术语表

# <span id="page-11-1"></span>2.1 主机 / 插⼊管术语表

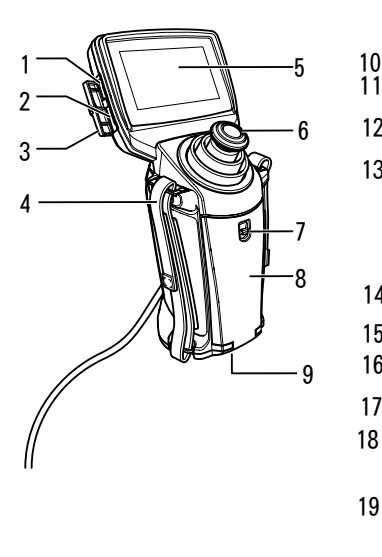

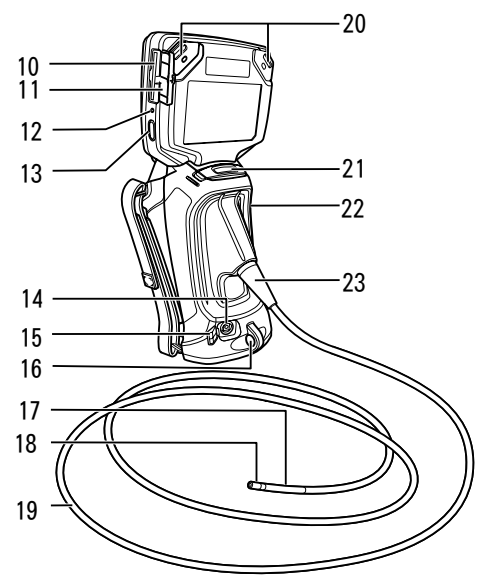

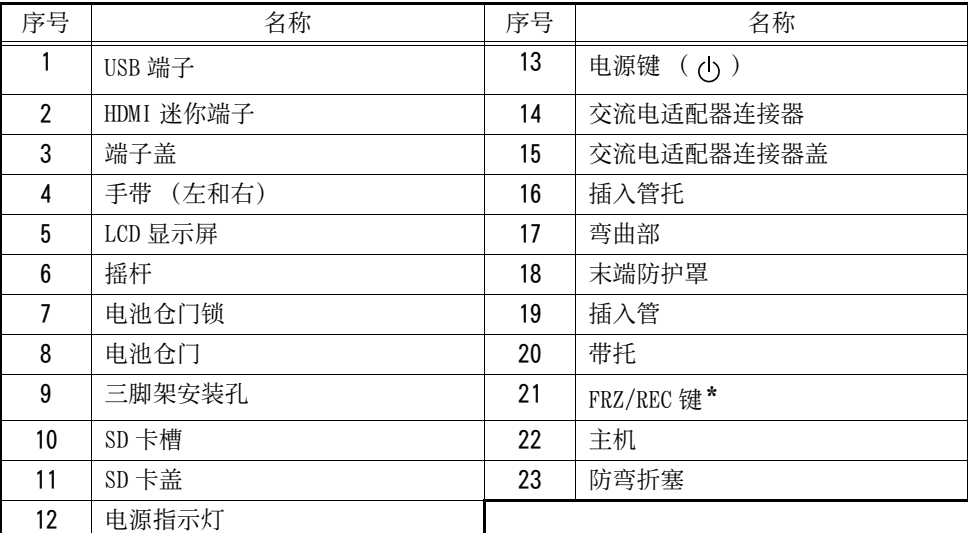

\* 长按该键时, 其操作改变。在本手册中, 术语 " 短按 " 用于说明短时间按下按键, 而 " 长 按" 意为按下一个按键至少 1 秒钟。

# <span id="page-12-0"></span>2.2 LCD 显示屏术语表

<span id="page-12-1"></span>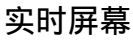

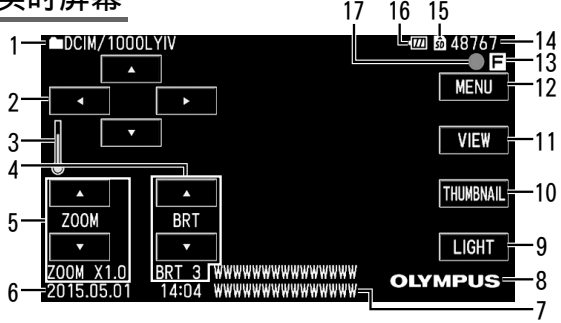

<span id="page-12-2"></span>缩略图屏幕

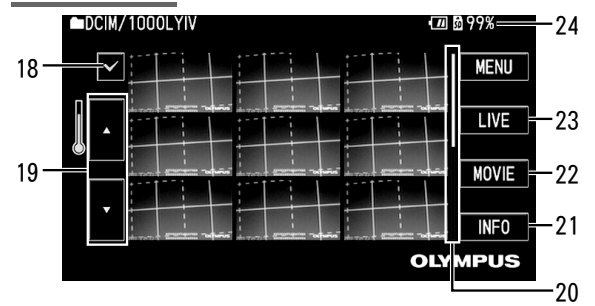

<span id="page-12-3"></span>视图屏幕

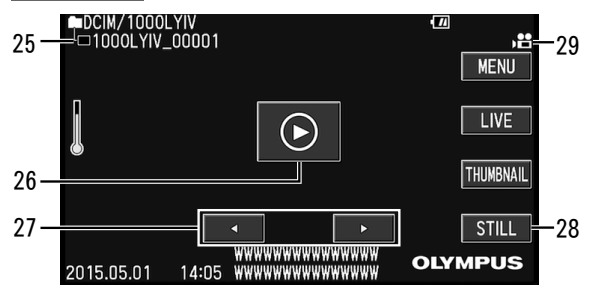

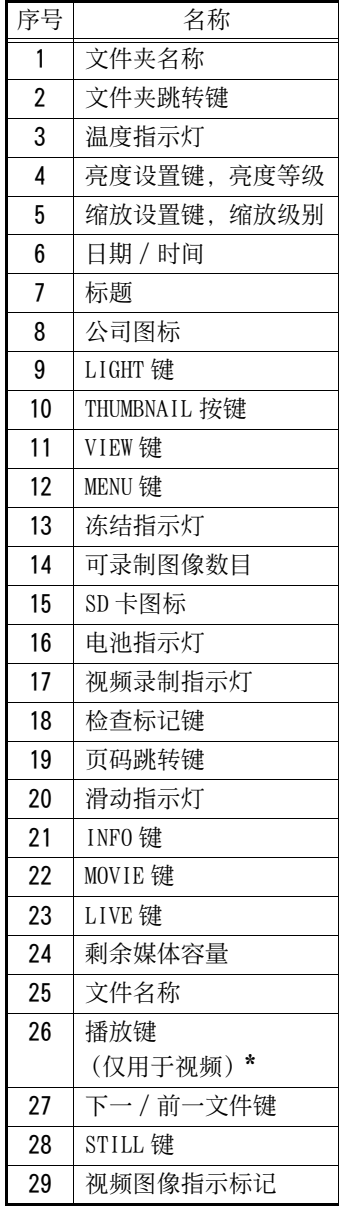

\* 在回放结束后显示。

### 参考

- ·所显示标题为 "实时屏幕中所输入的标题 " 或 " 录制过程中所选择的标题 " ·如果您发现 LCD 显示屏上有任何灰尘、污迹或其他异常、请参阅 "6 储存和维护 "
- 触摸面板

[\(第 34 页\)。](#page-36-3)

本仪器的 LCD 显示屏带有一块触敏面板。

- ·触摸面板上可进行两项操作," 触摸 " 及 " 拖拽 " 。
- · 触摸触摸面板上的按键进行选择。
- · 您可以通过拖拽, 在触摸面板上手动创建一个图案。 [" 创建⼿绘图案 " \(第 31 页\)](#page-33-1)

注意

- ·确保准确触按触摸面板上的按键。如果您触按不正确的点,系统可能不会响应。
- ·请勿过分用力按压表面或摩擦表面。
- ·请勿使用物体的尖端操作触摸面板。
- ·同时按压两点可能会导致错误操作。

参考

· 在您触摸屏幕时, 如果响应点没有对齐, 请进行 "触屏调节 " (第 27 页)

# <span id="page-14-5"></span><span id="page-14-0"></span>3 观察前 / 操作前准备及检查

在使用本仪器前,请务必完成本章节所说明的准备及检查工作。出现任何异常的第一个 信号时,请立即中止使用本仪器,并进行"7 故障排除 " (第 37 页)中说明的所需操 作。

检查不仅应在使用前进行,还应定期进行。

注意

• 在进行观察前 / 操作前准备及检查前, 请务必关闭仪器电源。

# <span id="page-14-1"></span>3.1 观察前准备

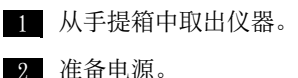

准备电源。 在使用电池时 (见第12页) 在使用交流电适配器时 (见第13页)

# <span id="page-14-6"></span><span id="page-14-2"></span>准备电源

<span id="page-14-4"></span><span id="page-14-3"></span>■ 使用电池

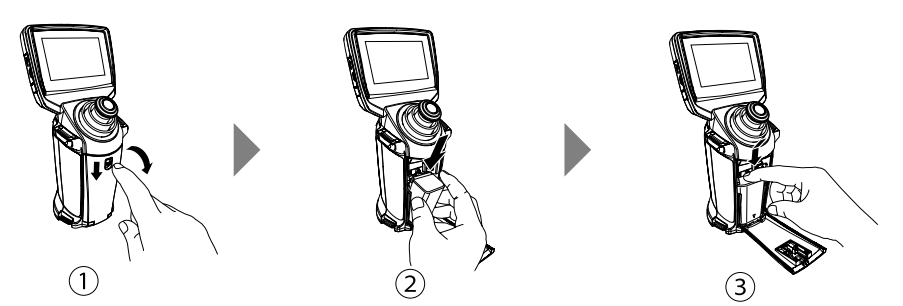

A 按下电池仓门锁,打开电池仓门。

- (2) 注意电池的方向,同时根据电池端子显示的方向安装电池。
- C 从上⾯按下电池直⾄听到 " 咔嗒 " ⼀声。在正确装⼊电池后,请关闭电池仓门。

### ● 取出电池

- A 按左边的⽌动块。
- $\tilde{\Omega}$  按下并按住止动块的同时, 抬起电池, 然后将手从止动块 上拿开。
- (3) 取下电池。

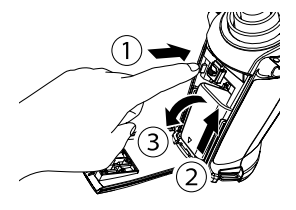

### <span id="page-15-0"></span>■ 使用交流电适配器

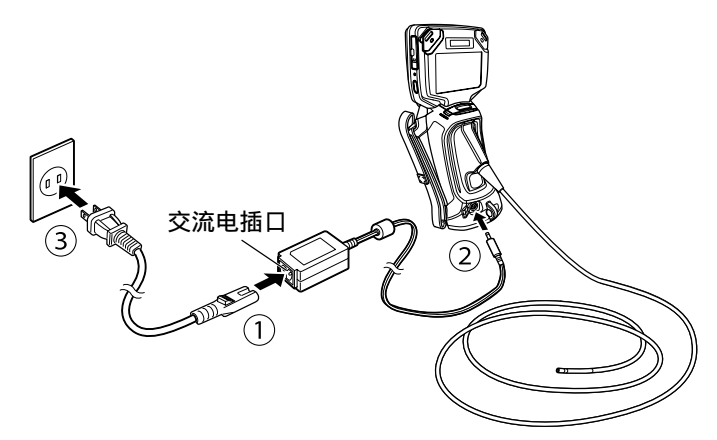

在将交流电电源线连接⾄交流电适配器的交流电插⼝后,请将交流电电源线的插头连接 至主机上的交流电适配器端子。 二三,《三篇》, 三三篇篇篇;<br>之后, 将交流电电源线的插头牢牢连接至电源插座。

### ■ 为电池充电

- ·在连接交流电适配器时,关闭电源即开始为电池充电。 (在开机状态下不进⾏充电。)
- · 在充电进行中, 电源指示灯的灯光闪烁。
- · 如果您想中途中止充电, 请断开交流电适配器。
- · 充电完成后, 电源指示灯的灯光熄灭。
- ·电池完全充电时,断开交流电适配器。

### ■ 充电期间的电源指示灯

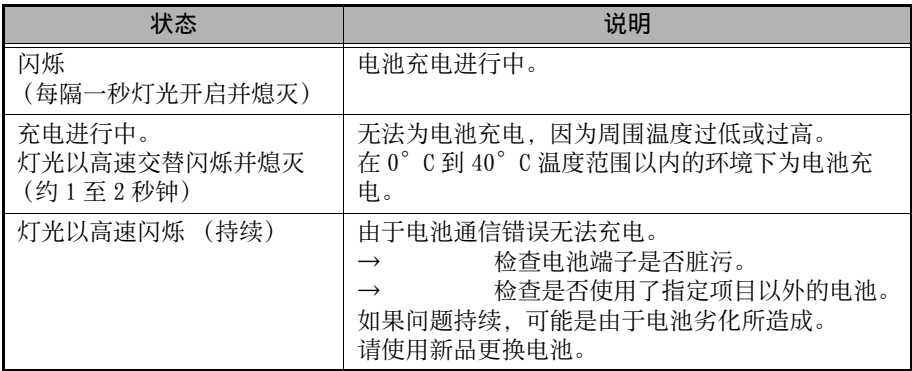

# <span id="page-16-0"></span>3.2 操作前准备

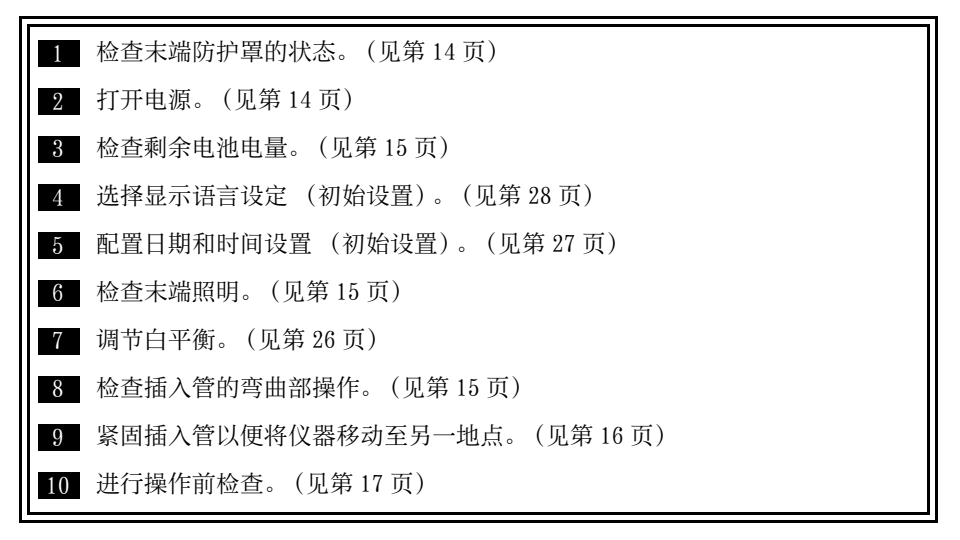

## <span id="page-16-1"></span>检查末端防护罩的状态

如果防护罩破损或变形,请进⾏更换。 在使用前, 请按顺时针方向旋转防护罩, 以便确保其紧固。 如果发现末端防护罩松动,请按照 ["6.2 更换末端防护罩 "](#page-36-4)  [\(第 34 页\)中](#page-36-4)的步骤进行正确安装。 末端防护罩为消耗品。在其破损或变形时,请相应进行更换。

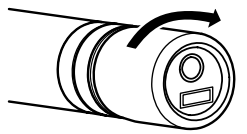

## <span id="page-16-2"></span>打开电源

按下并按住主机上的电源键 ( (b) 超过 2 秒钟以便打开电源。 在按下 2 秒钟或更长时间后, 电源指示灯亮起, 电源开启。 一日电源开启,灯光将自动亮起。

### ■ 关闭电源

按下并按住主机上的电源键 ( (l)) 超过 2 秒钟。 电源提示灯的灯光熄灭。

## <span id="page-17-0"></span>检查剩余电池电量

存使用电池电源操作仪器时,屏幕右上角的指示灯显示剩余电池电量。下表显示剩余电 池电量的常⽤参考。

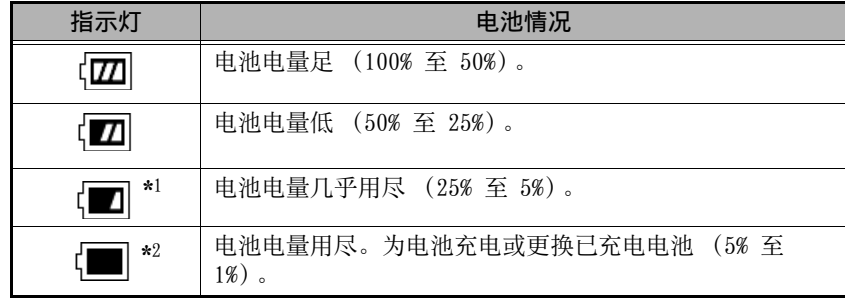

### 注意

- \*1 请勿录制或删除图像,或格式化 SD 卡。如果在这些操作过程中电量⽤尽,则数据 可能会损坏。
- \*2 如果电池指示灯开始闪烁, 请迅速关闭电源或连接交流电适配器。 如果不连接交流电适配器而继续使用仪器,则电源将会关闭并可能导致已录制数 据损坏。

## <span id="page-17-1"></span>检查末端照明

触摸实时屏幕上的 [LIGHT] 键以便打开或关闭灯光。

注意丨

·在您需要暂时中止使用仪器时, 例如更换末端防护罩时, 请触摸 [LIGHT] 键关闭灯 光。

## <span id="page-17-2"></span>检查插⼊管的弯曲部操作

将插入管径直延长,并操作摇杆以便检查弯曲部是否能 够顺利操作。

弯曲部运动符合摇杆运动的角度和方向。

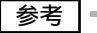

• 在操作摇杆时会有一些声音: 这不是故障。

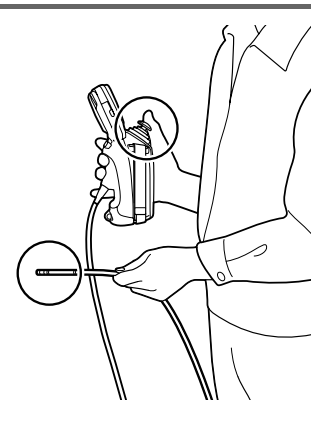

## <span id="page-18-0"></span>安装三脚架

要在观察期间使⽤三脚架,请将其安装在主机上的三脚架安装孔上。

注意丨

•要防止仪器跌落并造成人身伤害及损坏, 请将仪器牢牢安装在三脚架上。

## <span id="page-18-1"></span>调整手带

拉出带⼦部分以便调整⼿带长度。

注意 =

·调整后, 请牢牢安装带子部分以便确保手带不会脱落。

## <span id="page-18-2"></span>紧固插入管以便将仪器移动至另一地点

在将仪器移动至不同地点进行观察时,请将插入管穿过手带,将其缠绕,并将末端插入 插入管的托中。通过托住插入管的带子来移动仪器。

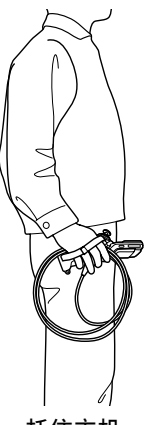

托住主机

在长距离移动或运输仪器时,将其放置于手提箱中。

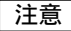

·切勿通过悬挂插⼊管来移动仪器。

### 3 观察前 / 操作前准备及检查

# <span id="page-19-0"></span>3.3 操作前 / 操作后检查

### 注意 =

———<br>•在检查插入管时,请确保托住位于弯曲部后面的某一点。否则,弯曲部可能受损。

· 并且, 请确保在使用仪器后检查各检查项目。

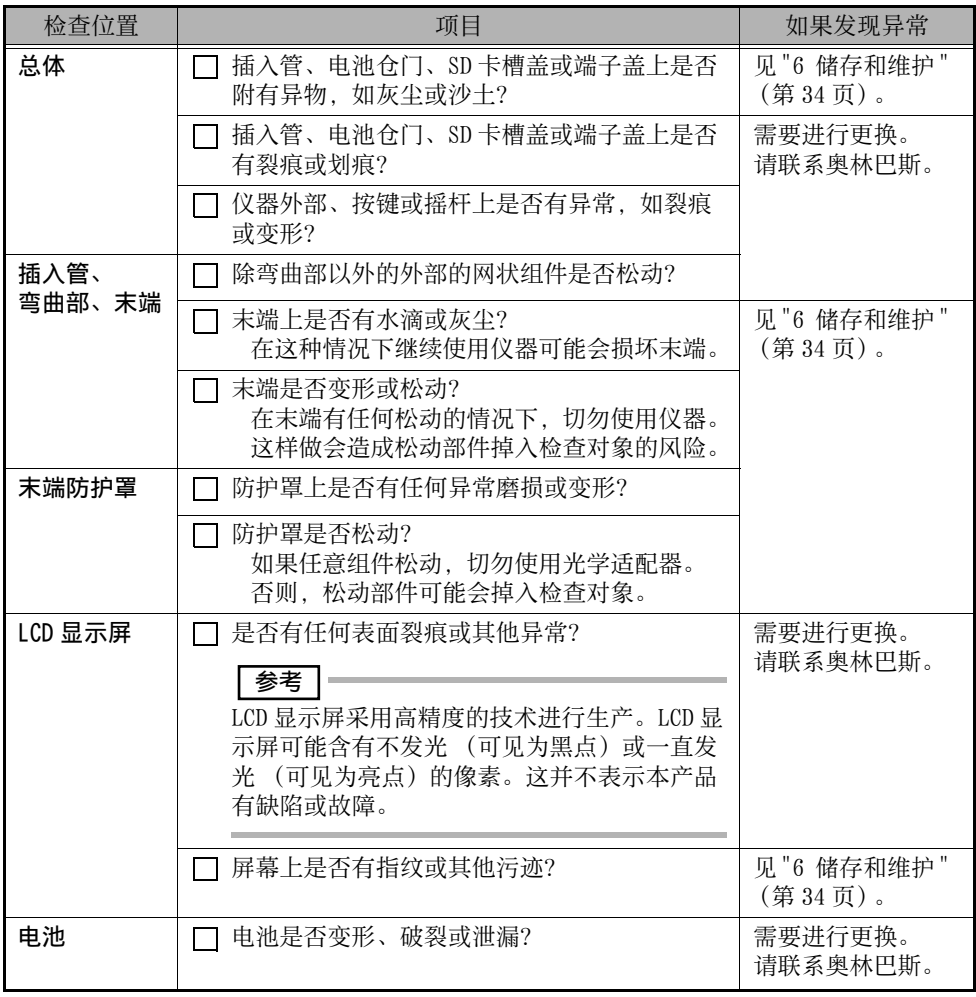

# <span id="page-20-0"></span>4 基本操作

# <span id="page-20-1"></span>4.1 观看一个观察对象

 $1$  点亮灯光。

触摸实时屏幕上的 [LIGHT] 键。

- $2\,$  在观看显示屏幕期间,将插入管插入观察对象。 在检查插入方向的同时, 小心地插入。
- $3\,$  使用摇杆进行弯曲部操作,并在显示器上观察适用位置。 在您从摇杆上拿下手指后,弯曲部的角度保持在一个位置。
- $\boldsymbol{4}$  在观看显示屏幕的同时,小心地取出插入管。 请确保在拉出插入管前,将摇杆恢复至中间位置。

注意 |=

- ·如果在观察期间出现下列任何信息,请立即中止观察,小心地取出插入管,并且进<br>- 行 " 错误消息 " (第 37 页)中说明的所需操作。 (第 37 页)中说明的所需操作。 -内窥镜前端温度讨高。请立即拔出插入管。
- •请勿将插入管弯曲至半径小干其最小弯曲半径 (30 毫米)。
- ·如果电池过热,则电池指示灯闪烁黄色。请注意, 这表示已经接近操作温度的上 限。

参考

- •要隐藏屏幕上显示的按键, 请触摸屏幕上除按键以外的任意区域。 要显示按键,再次触摸屏幕即可。 (按键显示约 3 秒钟。)
- ·增加插入管的成环量 (弯曲量) 会降低弯曲部的最大弯曲角度限度。将插入管尽 量伸直,以便从仪器处获得最佳的操作。
- 在低温下, 弯曲会变得比较困难。
- · 在低干 0°C 的环境中使用仪器时, LCD 显示屏可能不会正常显示数据。请在操作 前使用加热器加热该区域。
- ·屏幕噪点在较高的环境温度中可能会增加。
- · 在末端的操作温度达到约 70°C 时, 将会显示一个黄色的温度指示灯。请注意小心 操作,因为这表示温度已接近最高操作温度限度。

<span id="page-21-0"></span>4.2 调整影像显示

## <span id="page-21-1"></span>静像显示 (冻结)

 $1$  在显示实时图像时,短按主机上的 [FRZ/REC] 键。 这样做将会冻结观察屏幕图像,并在 LCD 显示屏的右上角显示冻结指示灯 ( IF )。 在冻结图像时, 请勿插入或取出插入管。

 $\mathcal Z$  短按主机上的 [FRZ/REC] 键会取消冻结图像。

参考

· 冻结含有高速活动的图像可能会导致图像模糊。

## <span id="page-21-2"></span>放⼤图像 (变焦)

显示图像可以放大为观察对象的放大图。 触摸 [ZOOM] F 键可以让您将图像放⼤⾄ 3 倍。 要将图像恢复至原始大小, 请按 [ZOOM] ▽ 键。 在缩放操作期间, [ZOOM] 将会和表示缩放级别的值一起出现在屏幕上 (约 3 秒钟)。

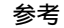

·图像使用 " 数码缩放 " 进行缩放。因此, 在更高的变焦倍率下, 图像可能会变得 略微粗糙。

## <span id="page-21-3"></span>调节图像亮度

### ■ 使用 [BRT] 进行自动亮度调节。

通过改变观察期间实时图像的整体亮度, [BRT] 可以用来调节亮度 (可在 1 至 8 的级别 之间进行调节)。 每次触摸 [BRT] ∧ 键将使整体图像变亮。要降低亮度, 请触摸 ▽ 键。

进行亮度调节操作将使表示当前亮度级别的一个值出现在屏幕上约 3 秒钟。

### <span id="page-21-4"></span>在实时屏幕切换文件夹

您可以使用 △▽<1 > 键在实时屏幕上切换用于录制或播放图像的文件夹。 请使用 <1 移动至层次结构中的第一层 (DCIM 等),使用 Þ 移动至第二层 (DCIM/ 1000LYIV 等)。 使用 ∧ 和 ▽ 在相同层次结构中的文件夹间移动。

# <span id="page-22-0"></span>4.3 录制图像

在观察过程中,静像和视频影像都可以录制。数据可以储存在随附的 SD 卡中。 请确保随附的 SD 卡、或 SDHC 卡 (4 至 32GB) 为 Class 6 或更高。容量小于 2 GB 的 SD 卡以及 SDXC 格式 (大于 48 GB) 的卡不能使用。

## <span id="page-22-1"></span>装入 SD 卡

在使用前,将 SD 卡格式化以便录制仪器上的图像。要了解格式化的更多详情,请参阅 ["SD 卡格式化 \(初始化\)" \(第 27 页\)。](#page-29-2) 以下表格显示了单一图像的大小,以及 SD 卡上可以录制的图像的大概数量。

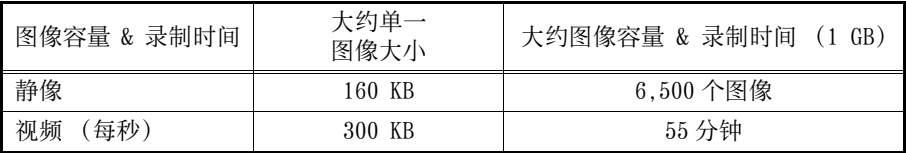

必须使用菜单操作对图像录制设置进行配置。请参阅 "5.1 执行菜单操作 " (第 25 页) 及 "5.2 使用实时屏幕 / 冻结屏幕 " (第 26 页)。

■ 装入 SD 卡

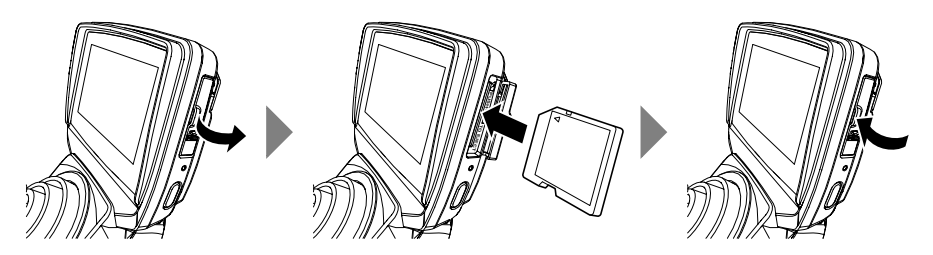

使用您的手指拉动 SD 卡盖锁并打开盖子。

……<br>请注意 SD 卡的方向, 将其插入卡槽直至您听到其 " 咔嗒 " 一声安装到位。然后, 关闭 SD 卡盖。

(SD 卡图标及可录制图像的数量将会显⽰约 3 秒钟。)

注意

· 如果 SD 卡没有顺利滑入卡槽, 则可能意味着其没有正确对准。请勿试图用力将卡 安入卡槽。请检查其方向。

#### 4 基本操作

### ■ 指定图像录制格式

要在所录制的图像上记录日期、时间、标题、标识及其他屏幕信息,请按实时屏幕上的 [MENU] 键。在出现的菜单中, 选择 " 安装 ", 然后将 " 截图 " 设置为 " 开启 "。 ([见第 26 页。](#page-28-4))

#### 参考

· 在回放静态的图像时, 附加在图像上的日期 / 时间, 抬头, LOGO 和其他信息。这 些信息可能在显⽰时会被重叠在⼀起。这不是故障。

### ■ 文件名称

文件名称在图像储存至 SD 卡时会自动生成并分配。如果您需要, 可以更改文件名 (最 多至 30 个字母数字字符和符号)。

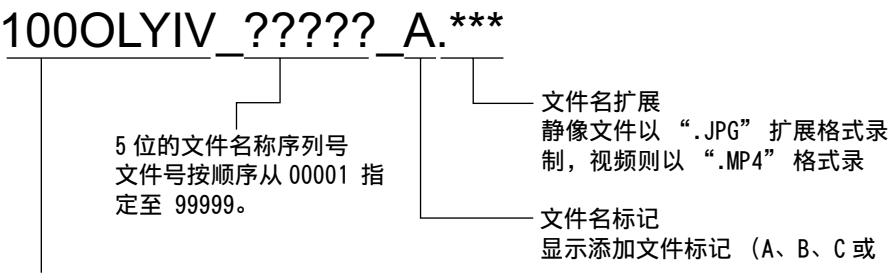

同⽂件夹名称

参考

·在 " 添加文件标记 " 菜单被设置为 " 关闭 " 时, 或在镜像录制期间添加文件标 记选择被设置为"X" 时,添加文件标记将不会被添加至图像文件的名称。

## <span id="page-23-0"></span>录制静像

- $1$  在实时图像显示期间,短按主机上的 [FRZ/REC] 键。 这样会冻结图像。
- $\mathcal Z$  在所显示图像冻结期间,再次长按主机上的 [FRZ/REC] 键。

```
这样会录制静像。
这时屏幕会短暂变⿊,然后冻结屏幕将会重新出现。
```
## <span id="page-24-0"></span>录制视频图像

- $1$  在实时图像显示期间,再次长按主机上的 [FRZ/REC] 键。 在录制静像后,出现视频确认屏幕。
- $2\,$  触摸 [ 是 ]。

这会开始视频图像录制。在视频录制进行过程中,视频录制指示灯在 LCD 显示屏上闪 烁。如果您在视频图像确认屏幕中选择 [ 否 ], 则仅录制静像而非视频图像。

# $\mathcal S$  要停止视频录制,短按主机上的 [FRZ/REC] 键。

在视频录制完成后, 闪烁的视频录制指示灯从屏幕上消失。

### 参考

- ·切勿试图在视频录制过程中插入或取出 SD 卡。这样做将会导致录制中止,并在显 示器上显示错误信息。
- $\cdot$  在 SD 卡用完可用空间后, 在文件达到 4 GB 的大小时, 或者在录制时间达到 120 分 钟时, 视频录制自动停止。
- ・在视频录制过程中, 触摸 [VIEW] 键结束录制, 显示视图屏幕, 并开始播放所录制 的视频。触摸 [THUMBNAIL] 键结束视频录制,并显示缩略图屏幕。

# <span id="page-25-0"></span>4.4 播放图像

所录制图像可以使用两种屏幕视图的任意一种进行播放:单一图像全屏幕视图 (视图屏 幕) 或缩略图像多图像视图 (缩略图屏幕)。

缩略图屏幕在同一画面显示多个图像,这在从一大堆图像中寻找某一特定图像时非常有 用。

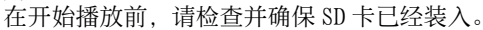

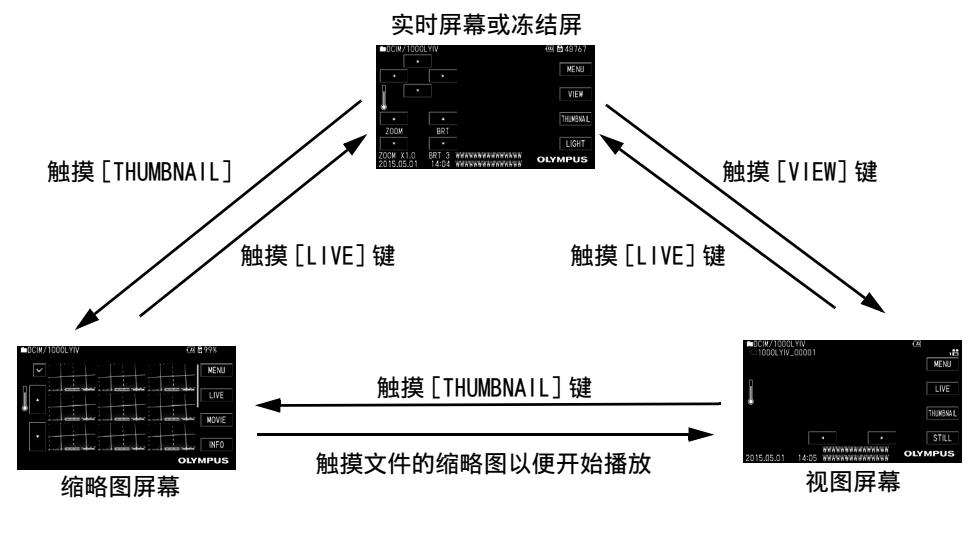

## <span id="page-25-1"></span>以全屏幕视图 (视图屏幕) 讲行播放

- $1$  触摸实时或冻结屏幕上的 [VIEW] 键。 这将会显示最新录制的图像的全屏幕视图。
- $2$  切换您想要播放的图像。 触摸 D 或 E 键以选择要播放的图像。
- $3$  触摸 [LIVE] 键返回至实时屏幕。

## <span id="page-26-0"></span>多图像视图 (缩略图屏幕)

缩略图屏幕在单一屏幕上显示多个所录制的视频和静像 (每个屏幕显示9个图像)。 您可以使用缩略图屏幕搜索需要的图像, 或选择多个图像进行移动或删除。

## $1$  触摸实时或冻结屏墓上的 [THUMBNAIL] 键。

这将会显示所录制图像的多图像视图 (最多达每个屏幕 9 个图像)。

■要选择一个缩略图

触摸 △ 或 ▽ 键跳转至不同页面。

#### ■要播放一个图像

触摸您想要播放的图像。

这会开始对所选图像进⾏全屏幕视图播放。

### ■要选择多个图像进行移动或删除

触摸√ (对号) 键以便进入多图像选择模式。触摸您想要选择的图像后会出现对号 (√), 这时您可以使用菜单操作移动或删除文件。要取消选择一个文件, 请再次触 摸图像。

触摸 [ALL] 键选择所有图像。再次触摸该键取消选择所有图像。

要中止进行选择, 请再次触摸 √ (对号)。

#### ■要在静像和视频缩略图之间讲行切换

触摸 [STILL] 或 [MOVIE] 键进行切换, 显示相关缩略图。

#### ■要显示文件信息

触摸 [INFO] 键并选择⼀个图像。⽂件名、录制的⽇期 / 时间及图像的标题将会显 示。

## $2$  触摸 [LIVE] 键返回至实时屏幕。

# <span id="page-26-1"></span>4.5 在电脑上使用所录制的图像

使用随附 USB 电缆将仪器与电脑连接,然后就能够将已录制的图像直接加载到电脑中。 通过 InHelp VIEWER. 可以在电脑上利用本仪器已录制的图像。 要使用 InHelp VIEWER, 请从我们网站下载此软件 (http://www.olympus-ims.com/zh/service-and-support/downloads/)。

注意

•电脑屏幕上正在显示已录制的图像时,本仪器不会显示实时屏幕。

# <span id="page-26-2"></span>4.6 在外部显示器上显示图像

使用随附 HDMI 电缆将外部显示器 (市售)连接到本仪器的 HDMI 端子即可显示外部监视 器上的图像。

# <span id="page-27-0"></span>5 菜单操作和功能

# <span id="page-27-2"></span><span id="page-27-1"></span>5.1 执⾏菜单操作

 $1$  触摸 [MENU] 按钮。 这会显⽰主菜单。

 $2$  触摸您想要执行的菜单项。

 $3\!\!\!\!\!\!\!\!\!\!\!\!\!\!3$  触摸您想要选择的选项。

**VIEW** THUMBNAIL  $\blacktriangle$ **ZOOM BRT**  $\overline{\phantom{a}}$  $\overline{\phantom{0}}$  $LIGHT$ ZOOM X1.0<br>2015.05.01 **OLYMPUS**  $\overline{c}$  $\mathsf{x}$  $ABC/$ **WB** HH 标题 白平衡 刻度显示 入 安装  $\overline{c}$ 安装  $\times$  $\overline{\mathbf{a}}_{\mathbf{a}}$ 肩 6 日期/时间<br>/L0G0  $\overline{\phantom{a}}$ 录制操作 截图  $R$  $\overline{\mathbf{v}}$ d 彩色/黑白<br>显示 图像反转 添加文件标记  $\overline{c}$ 日期/时间/L0G0  $\overline{\mathsf{x}}$ 日期/时间<br>/L0G0 日期/时间 关闭 全部

DCIM/1000LYIV  $\blacktriangle$ 

 $\overline{a}$ 

318767 <mark>ت</mark>ك الله<br>1

MENU

参考

·在菜单操作过程中触摸 匀(前一个)按钮会使您返回至本层次结构中的下一个更 高层。 触摸 × (退出)按钮会关闭菜单并返回至实时屏幕。

# <span id="page-28-3"></span><span id="page-28-0"></span>5.2 使用实时屏幕 / 冻结屏幕

# <span id="page-28-1"></span>菜单显示和功能

使用实时屏幕 / 冻结屏幕菜单可配置下表中描述的各项设置。

### \*: 初始默认

<span id="page-28-4"></span><span id="page-28-2"></span>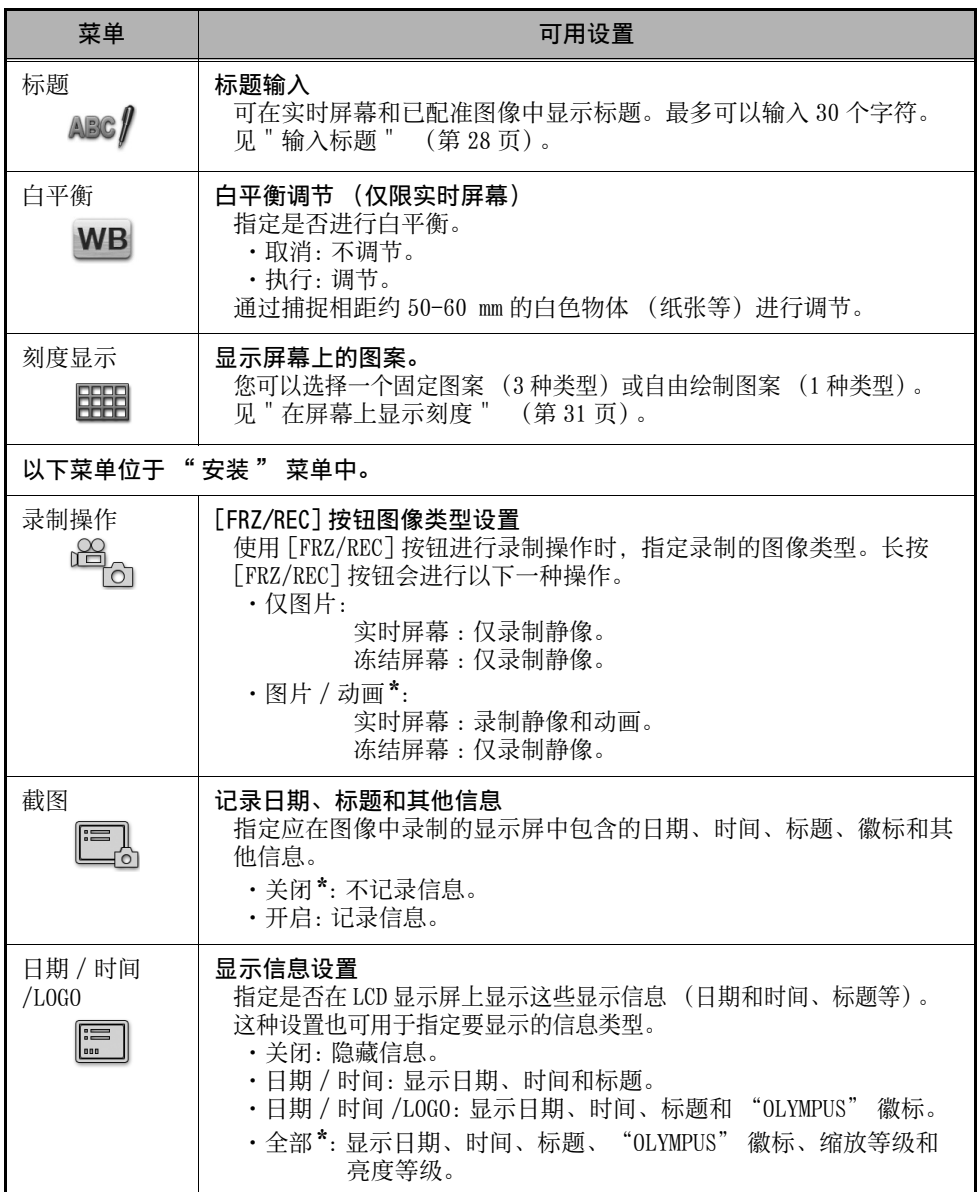

\*: 初始默认

<span id="page-29-2"></span><span id="page-29-1"></span><span id="page-29-0"></span>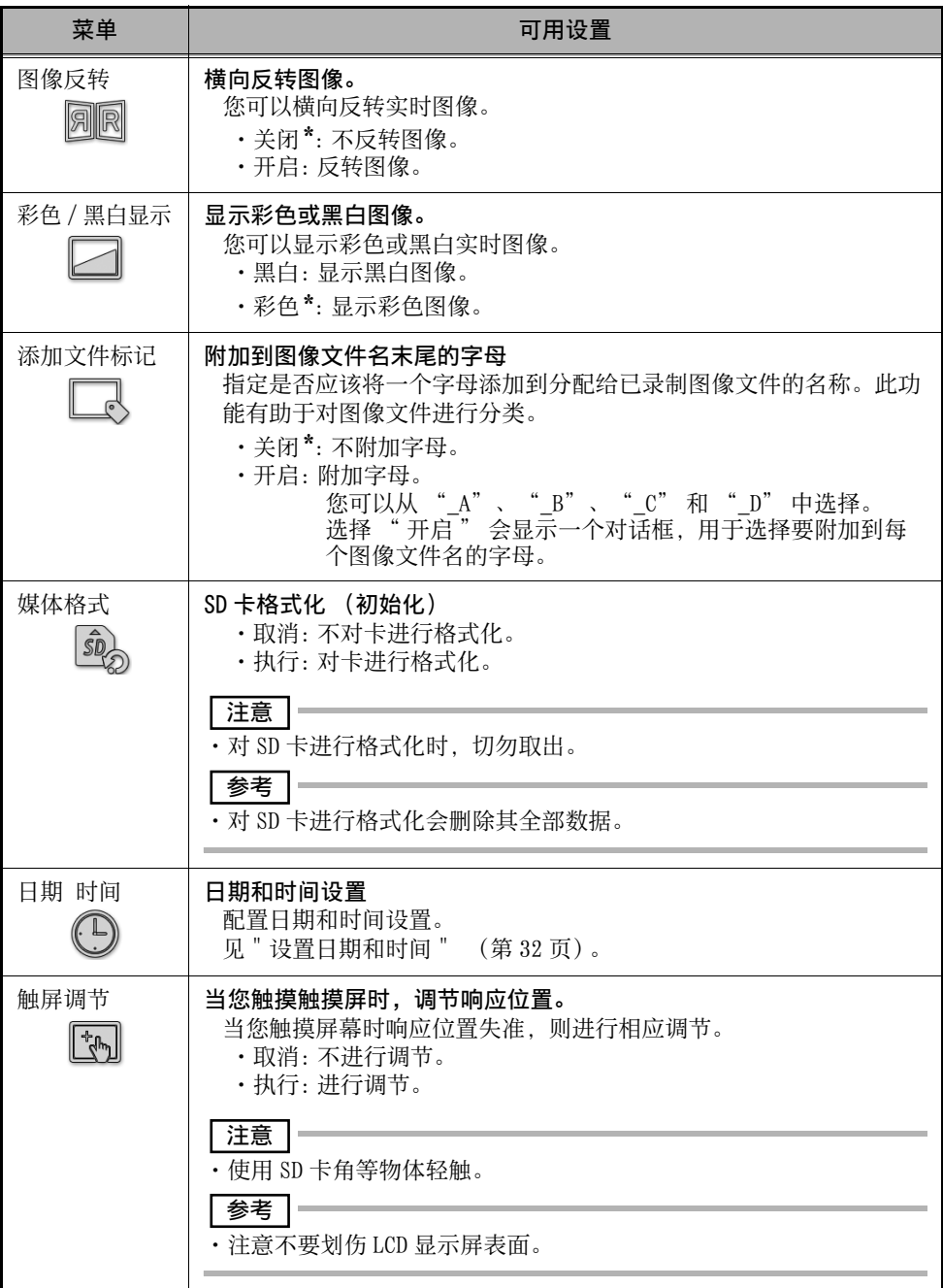

<span id="page-30-1"></span>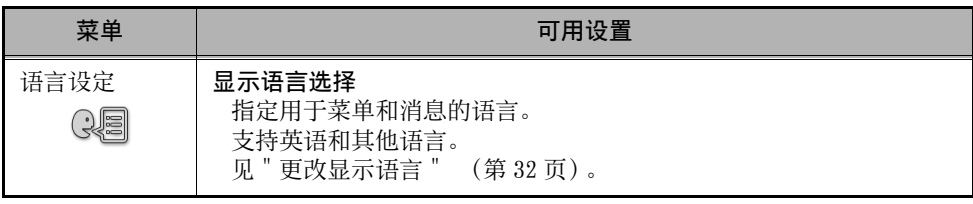

## <span id="page-30-0"></span>输⼊标题

以下是可用于输入标题的两种方法。

- ·从屏幕上的键盘输⼊⽂字
- ·选择预设标题

## ■ 从屏幕上的键盘输入文字

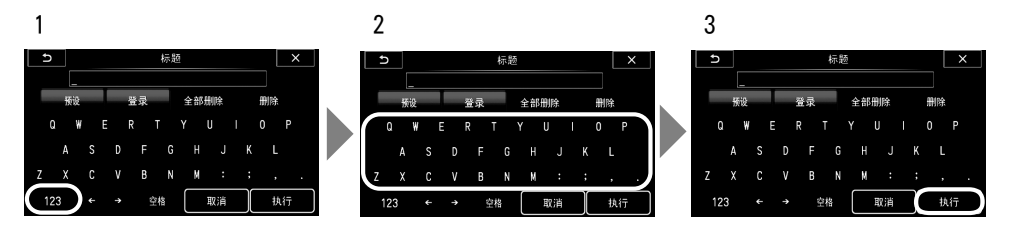

1 触摸字符选择按钮以选择输入模式。

## $2$  触摸字符按钮。

您输入的字符出现在标题框中。按照要求编辑文字。

### ●删除字符

- •要删除单个字符,触摸 [← ] 或 [→ ], 将光标对准您要删除的字符, 然后触摸 [删 除 ]。
- ·要删除全部字符,则触摸 [ 全部删除 ]。

### ●输入空格

将光标对准您想要插入空格的位置,然后触摸 [ 空格 ]。

## $\mathcal{J}$  触摸 [执行]。

这会显示您在 LCD 显示屏上输入的标题。

### ■ 选择输入的预设标题

采用这个程序, 您可以选择预设字符串, 并用它输入标题。 有关如何注册常⽤⽂本字符串的信息,请参阅 [" 将字符串注册为预设标题 " \(第 30](#page-32-0) [页\)](#page-32-0)。

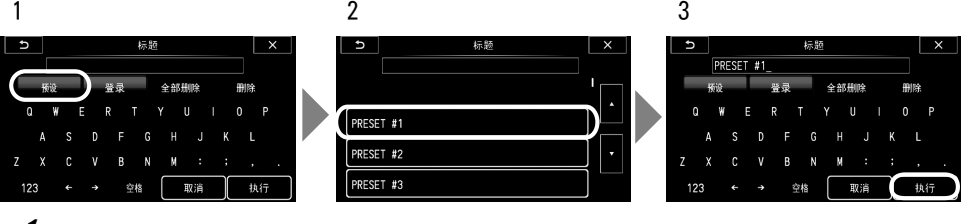

## $1$  触摸 [ 预设 ]。

这会显示预设标题列表。要停止选择预设标题,请触摸 与 (前一个)按钮。

# $2$  触摸列表中的相应预设标题。

在标题框中出现您选择的⽂本字符串。 重复步骤 1 和 2,完成标题输入。

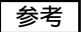

· 要跳转至预设标题列表的前一页或下一页, 触摸 △ 或 ▽ (页跳转)按钮。

 $3\overline{3}$  触摸 [ 执行 ]。

这会显示您在 LCD 显示屏上选定的标题。

## <span id="page-32-0"></span>将字符串注册为预设标题

您将常用字符串注册到收藏夹后,当您输入标题时就可以调用它们。您最多可以将 55 个 字符串注册为预设标题。

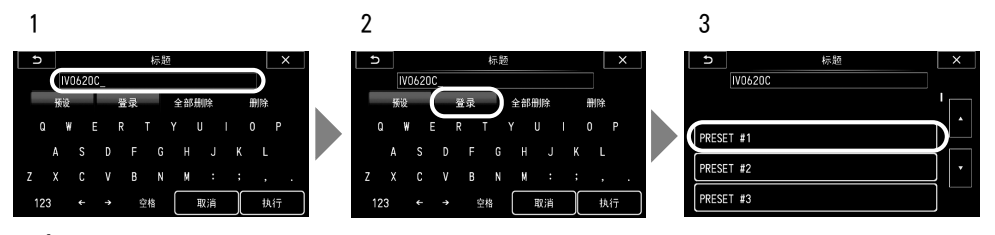

 $1$  输入您想要注册到标题框中的字符串。

有关输入的详情,请参阅 " 输入标题 " (第 28 页)。

 $2 \nightharpoonup$  触摸 [ 登录 ]。

显示预设标题列表。

要停止注册预设标题, 请触摸 → (前一个) 按钮。

参考

• 要跳转至预设标题列表的前一页或下一页,触摸 △ 或 ▽ (页跳转)按钮。

# $3$  触摸您想要存储文本字符串的行。

您输入标题框中的文本字符串注册为预设标题。 注册预设标题会覆盖您在列表中指定⾏中的任何当前信息。这表明,在标题框为空时 讲行注册操作可删除预设标题。

## <span id="page-33-0"></span>在屏幕上显示刻度

您可以设置要在实时或冻结屏幕上显示的图案。

当"截图"设置为"开启"时,该图案注册为静止图像。(无法将图案录制为动 画。)

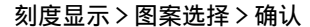

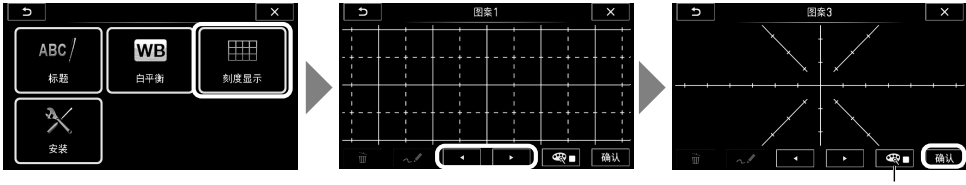

⾊彩选择按钮

- ·选择固定图案 ("图案 1"至"图案 3")或"手绘图案" (如果已预先创建)。
- · 对于固定图案, 您可以通过触摸颜色选择按钮从颜色选择屏幕中选择图案颜色。
- <span id="page-33-1"></span>·要取消刻度显示, 请选择 "无图案显示", 然后触摸 [ 确认 ] 按钮。

### ■ 创建手绘图案

您可以创建手绘图案。

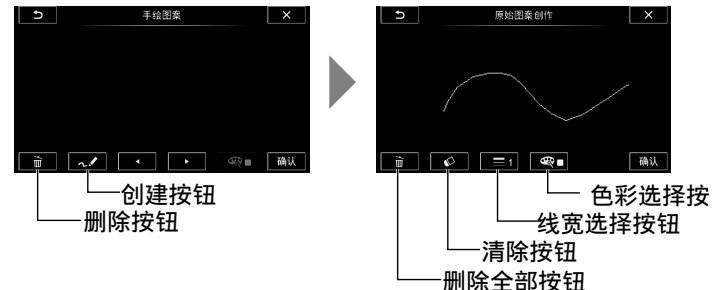

- ·选择 "手绘图案",然后触摸创建按钮。出现 "原始图案创作"屏幕。设置颜色 和线宽, 在屏幕上拖动绘制图案, 然后触摸 [ 确认 ] 按钮以注册图案。 删除全部: 删除您已经创建的全部图案 清除 : 擦去您已经拖动的部分
- 线宽选择: 设置线的宽度
- ⾊彩选择: 设置线的颜⾊
- •要删除您已创建的自由绘画图案,请触摸删除按钮,然后触摸 [ 是 ]。
- ·您已创建的⾃由绘制图案以 "/FDPATTERN/FDPATTERN.BMP" 格式存储在 SD 卡中。

# <span id="page-34-0"></span>更改显示语言

使用以下程序选择显示屏上出现的菜单和错误消息用语言。

### 安装 > 语言设定 > 选择一种语言。

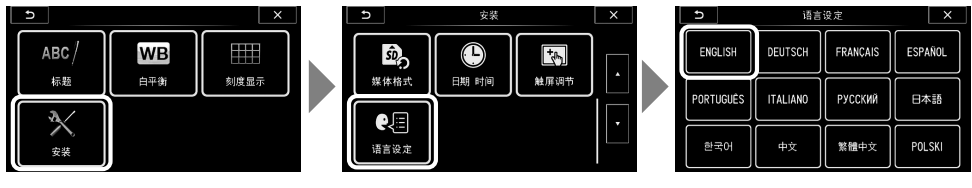

参考

•更改语言设置后,需要执行屏幕显示功能的时间可能比正常情况下长。这并不表示 发⽣故障。

# <span id="page-34-1"></span>设置日期和时间

使用下面程序配置日期和时间设置。

### 安装 > 日期 时间 > 设置日月年, 时: 分。

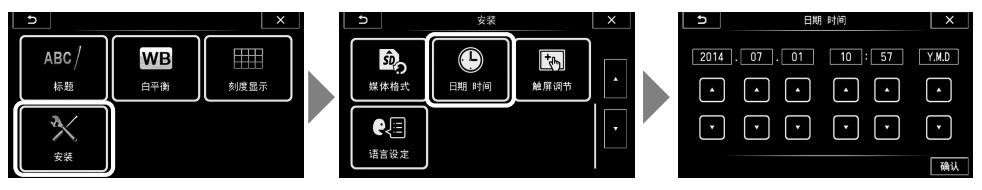

初次使用本仪器之前,请务必设置正确日期和时间。

当 " 截图 " 设置为 " 开启 " 时,将在图像内保存日期和时间信息。还按照日期和时 间信息进⾏数据记录。

# <span id="page-35-0"></span>5.3 使用缩略图 / 视图屏幕

# <span id="page-35-1"></span>菜单显示和功能

缩略 / 视图屏幕上显示的菜单可用于以下设置。

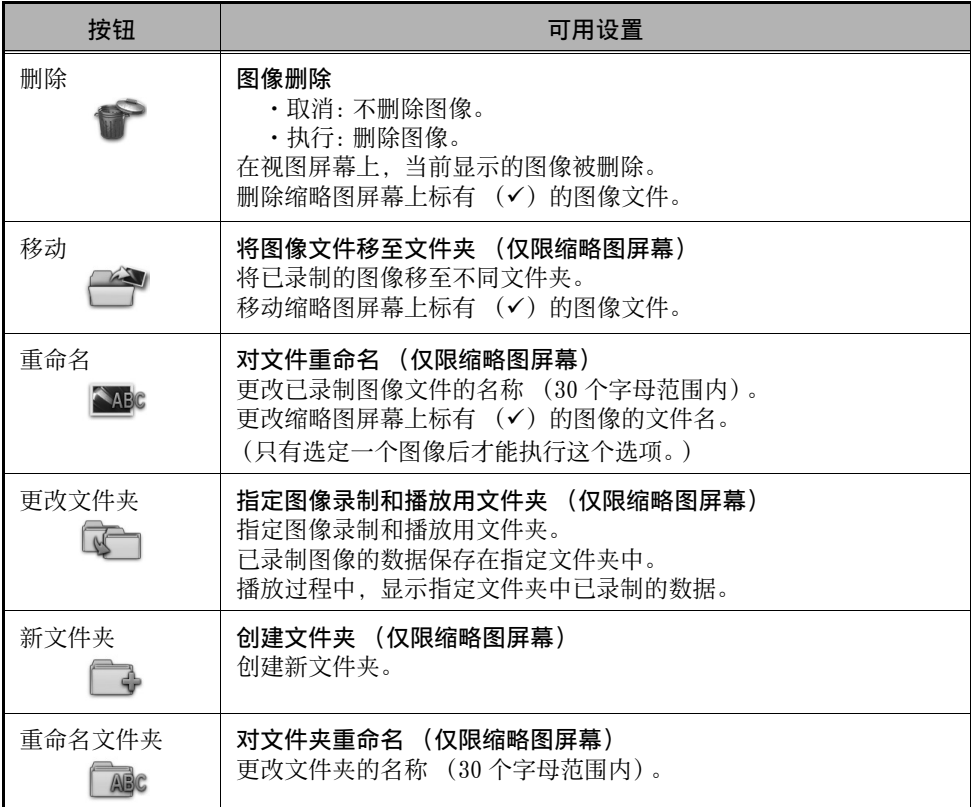

### 参考

- · 文件夹和文件名只能使用字母数字字符和符号。文件夹和文件名也无法使用某些符 号。
- ·要停止移动文件或退出文件夹更改设置, 请触摸 匀 (前一个) 或 X (退出)按 钮。

# <span id="page-36-3"></span><span id="page-36-0"></span>6 储存和维护

# <span id="page-36-1"></span>6.1 更换电池

虽然电池寿命取决于⼯作环境和使⽤频率,但是每当电池⼯作时间变得很短时便建议更 换电池。

有关更换电池事宜,请联系奥林巴斯。

<span id="page-36-4"></span>有关如何装⼊和取出电池的详情,请参阅 [" 使⽤电池 " \(第 12 页\)](#page-14-4)。

# <span id="page-36-2"></span>6.2 更换末端防护罩

末端防护罩磨损或变形后。请按照正面步骤进行更换。

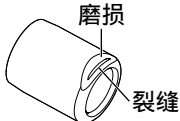

如果防护罩出现缺口, 请更换。

如果在预操作准备过程中发现防护罩松动,请按照下⾯步骤重新安装。

■ 拆卸

 $1$  小心地以逆时针方向转动末端防护罩,松开螺钉。

 $\emph{2}$   $\emph{4}$  小心地以逆时针方向转动末端防护罩,同时轻轻拉动它,使其与螺钉重新接合。

 $\mathcal J$  继续小心地以逆时针方向转动,拆下末端防护罩。

■ 安装

- $\it1$  除去末端螺钉上的灰尘后,小心地将末端防护罩装配到末端,同时确保它们形成一条 直线。
- $\mathcal Z$   $\quad$  小心地以顺时针方向转动末端防护罩,与螺钉接合。再转动,松开螺钉一次。
- $\mathcal J$  接下来,小心地以顺时针方向转动末端防护罩,同时轻轻推动它,使其与螺钉重新接 合。拧紧螺钉,直⾄末端防护罩确实紧固。

# <span id="page-37-0"></span>6.3 清洁组件

## <span id="page-37-1"></span>清洗插入管

### 插⼊管上的灰尘或其它异物

用干净软布擦拭。

### 插入管上的脏水、机油或其它液体

用软布或棉签擦拭,然后用蘸有中性洗涤剂的纱布或其他材料彻底清洗。接下来,用蘸 有清蘸清水的干净软纱布擦拭,然后擦干插入管所有水分。

### 注意

·抽出插入管后立即对其进行清洁。插入管长期处于肮脏状态可能会导致其腐蚀。

### <span id="page-37-2"></span>清洁末端

### 末端物镜和螺钉及末端防护罩的螺钉上的灰尘或水滴

抓住末端的刚性部分, 用于净软纱布或棉签擦去灰尘或水。 使⽤市售⽆⽔⼄醇或异丙醇可获得最佳效果。

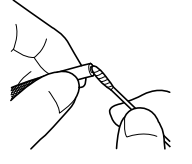

## <span id="page-37-3"></span>清洁 LCD 显示屏

#### 由于指纹和灰尘引起的 LCD 显示屏观看问题

用软布擦拭 LCD 显示屏。接下来, 用于净的干布轻轻擦拭。

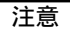

- ·切勿使用经过化学处理的布或烈性清洁剂, 比如轻质汽油或酒精。否则, 可能会损 坏 LCD 显示屏的表面。
- ·请勿使用硬、脏或表面有异物的布。否则,可能会损坏 LCD 显示屏的表面。

## <span id="page-37-4"></span>清洁主机

### 脏主机

用蘸有清水的软布擦拭主机。接下来,用干净的干布轻轻擦拭。也擦去电池仓门、SD卡 盖和交流适配器连接器内的所有灰尘、水和其他异物。

# <span id="page-38-0"></span>6.4 储存注意事项

在正常室温和湿度条件下储存本产品。

### □注意 ■

- ·切勿使电缆遭受严重弯曲、拉扯、粘合、扭曲或压毁⼒。请勿使电缆暴露在可能融 化其防护层的高温情况下。否则,电缆可能受损,从而引起火灾和触电。
- $1$  关闭电源,取出电池或拔下交流适配器。
- $\mathcal Z$  将本仪器有角度的部分拉直后,按照储存标签上的说明储存在手提箱中。储存前,请 安装电池盖。
- $\mathcal J$  将设备储存在清洁、干燥和稳定场所中的水平表面上。

# <span id="page-39-3"></span><span id="page-39-0"></span>7 故障排除

按照 "3 观察前 / 操作前准备及检查 " (第12页)中所述内容检查本设备, 如果存在任 何明显故障,均不得使⽤本设备。联系奥林巴斯进⾏修理。即使怀疑存在最轻微的异常 现象,亦不得使⽤本仪器。按照 ["7.1 故障排除指南 " \(第 37 页\)](#page-39-1)中所述内容采取措 施。如果无法通过所述补救措施解决问题,则停止使用本仪器,并送至奥林巴斯进行修 理。

# <span id="page-39-1"></span>7.1 故障排除指南

## <span id="page-39-4"></span><span id="page-39-2"></span>错误消息

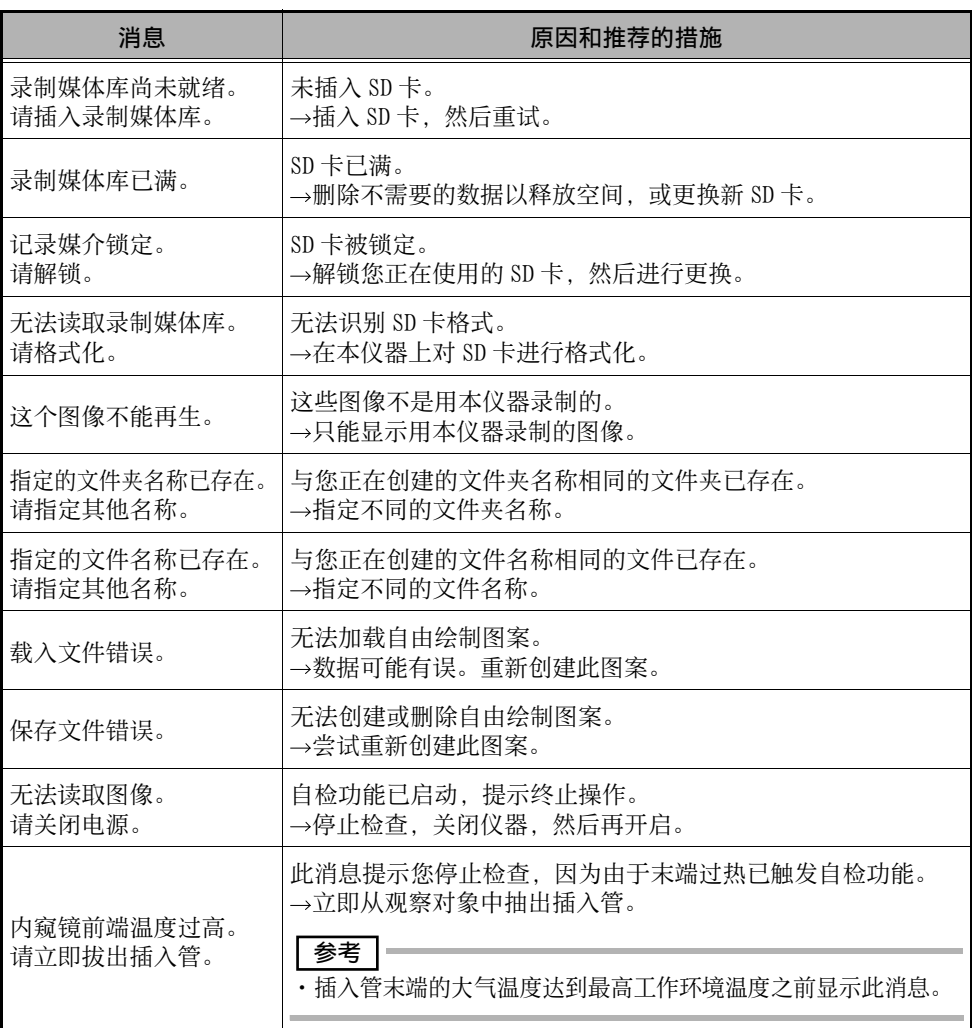

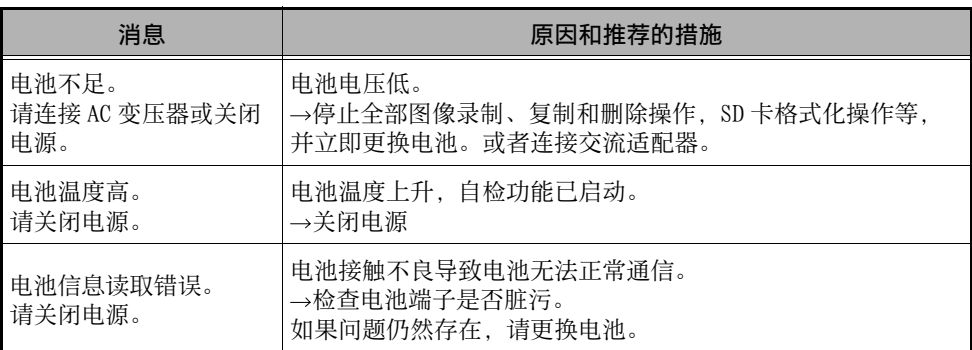

# <span id="page-40-0"></span>常见问题

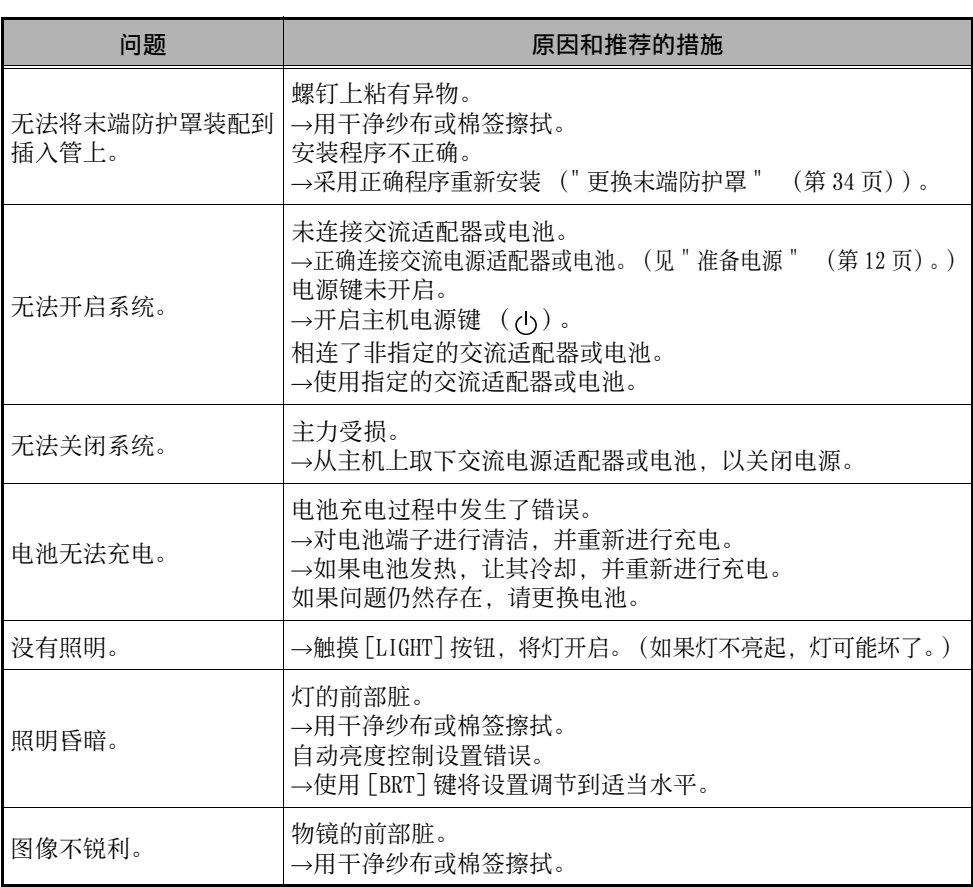

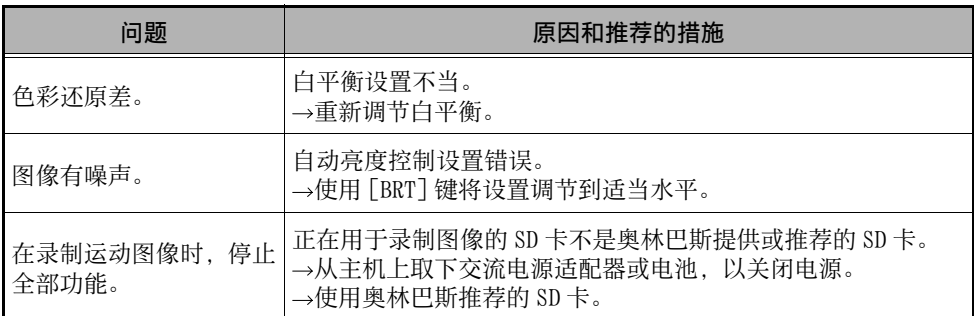

# <span id="page-41-0"></span>7.2 仪器返修

请求修理本仪器前,请联系奥林巴斯。返回仪器时,请包含故障的详细描述,以及在什 么条件下发⽣的故障。

根据保修协议, 在保修期内发生的故障不收取任何费用。返回仪器进行修理时, 请务必 你上保修协议。如果未附上保修协议,将对修理收取费用。尽管免费完成修理,运费由 用户支付。

请注意,我们不接受修理被有害物质污染的设备。

# <span id="page-42-0"></span>8 规格

# <span id="page-42-1"></span>8.1 ⼯作环境

### ⼯作温度

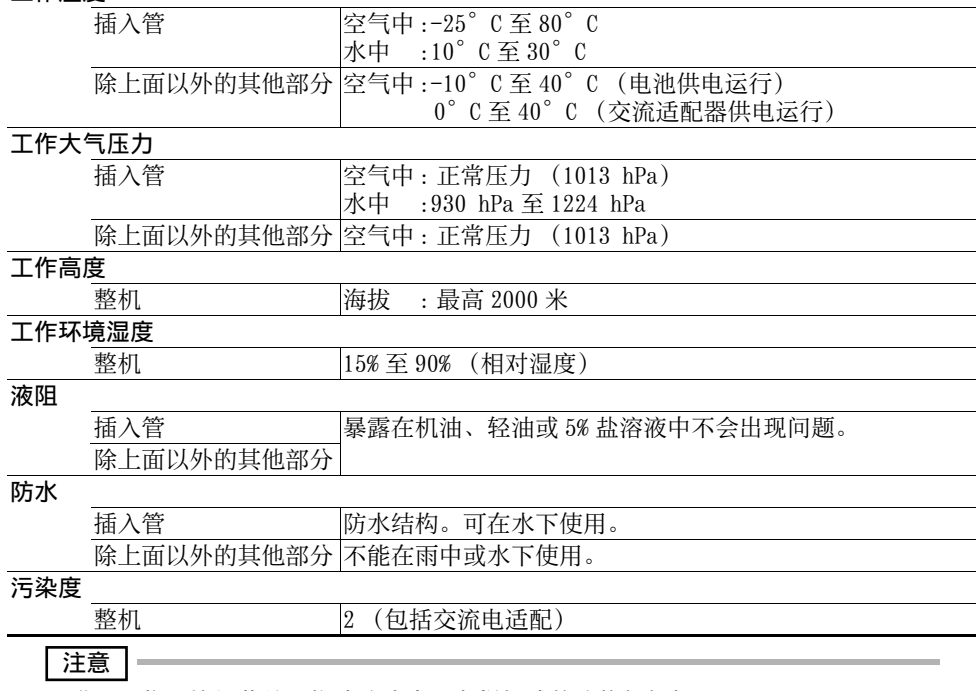

·满足工作环境规范并不构成防止本设备损坏或故障的任何保证。

· 在室内环境中 (在环境温度下) 使用交流适配器。

# <span id="page-42-2"></span>8.2 其他规格

### 光学系统

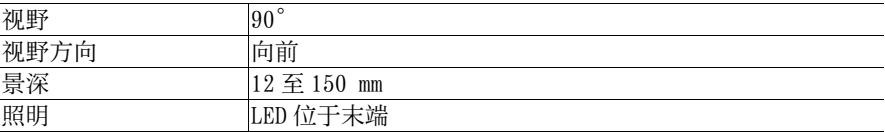

### 末端

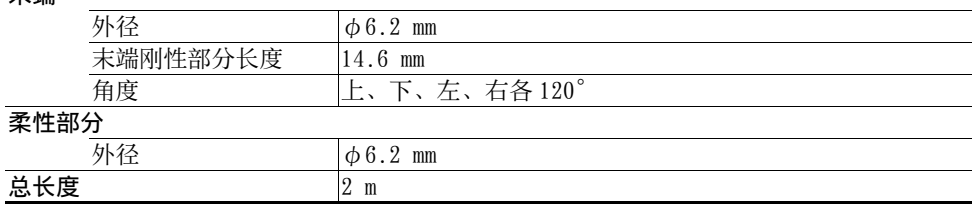

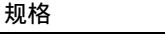

8 规格

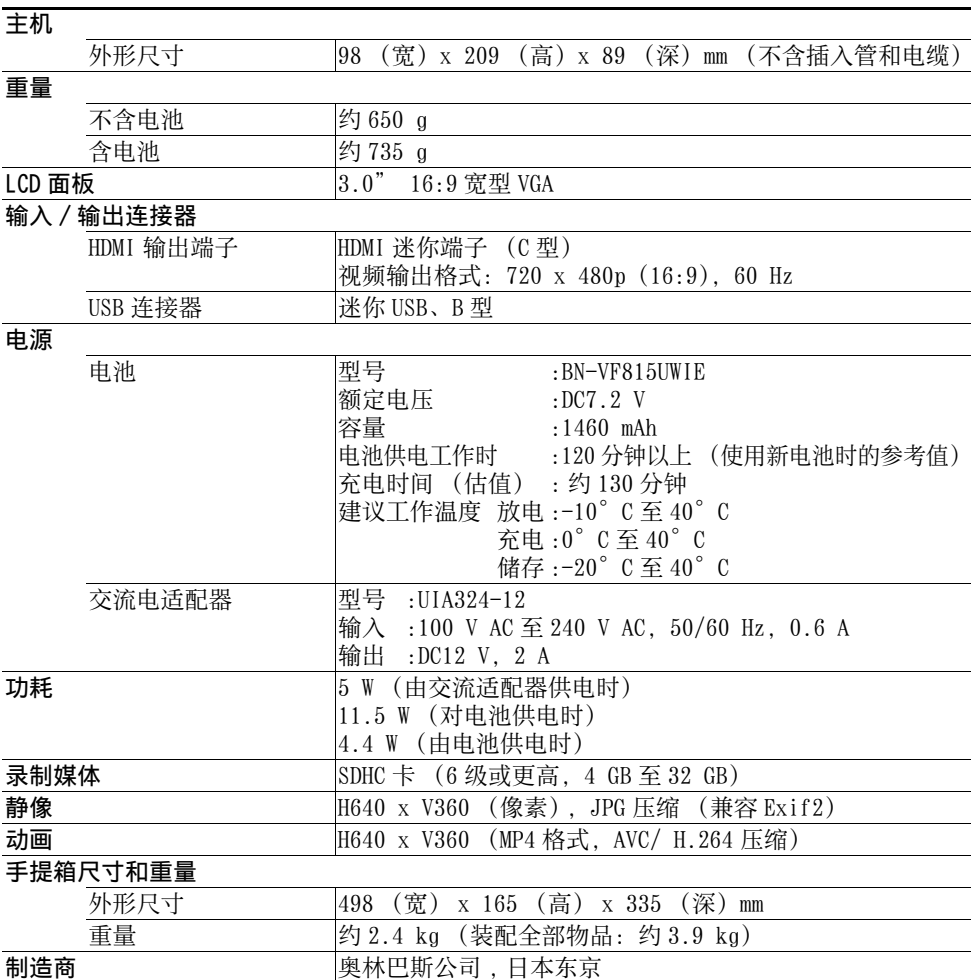

参考

·虽然用本仪器录制的图像可以在电脑等设备上显示,但是不支持在本仪器上播放用 数码相机或电脑等录像设备录制的图像。

·要在电脑上播放由本仪器录制的动画,电脑上必须安装有 Windows Media Player<br>12 或更高版本。

·本⽂件中的公司和产品名称均为专有商标或注册商标。

·SDHC 徽标是 SD-3C, LLC 的商标。

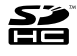

·HDMI、HDMI ⾼清晰度多媒体接⼝以及 HDMI 标志是 HDMI Licensing, LLC 在美国和 其他国家的商标或注册商标。

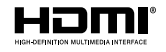

# <span id="page-44-0"></span>外部应⽤标准

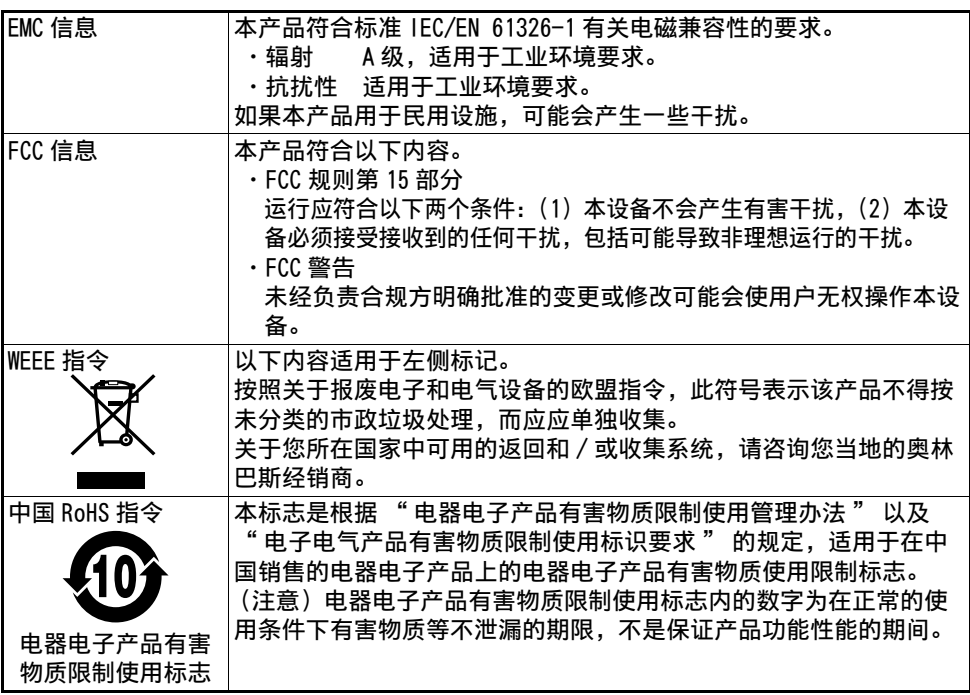

## 产品中有害物质的名称及含量

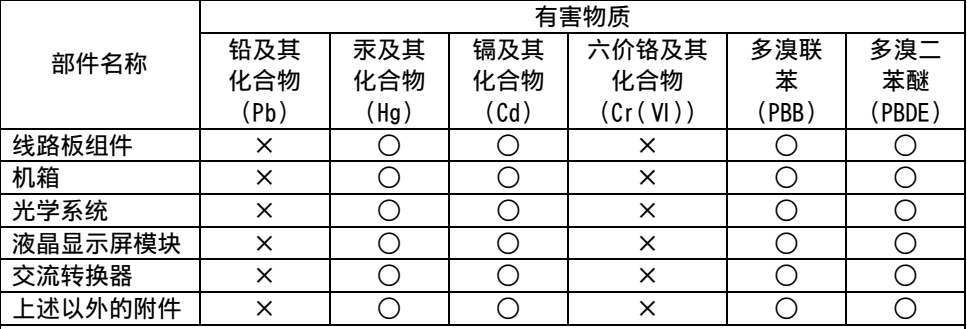

本表格依据SJ/T 11364的规定编制。

○: 表示该有害物质在该部件所有均质材料中的含量均在 GB/T26572规定的限量要求以下。

×: 表示该有害物质至少在该部件的某一均质材料中的含量超出 GB/T26572 规定的限量要求。

本产品符合韩国 EMC 指令中的要求。

# <span id="page-45-0"></span>许可证

### ■ **AVC Patent Portfolio License**

THIS PRODUCT IS LICENSED UNDER THE AVC PATENT PORTFOLIO LICENSE FOR THE PERSONAL AND NONCOMMERCIAL USE OF A CONSUMER TO (i) ENCODE VIDEO IN COMPLIANCE WITH THE AVC STANDARD ("AVC VIDEO") AND/OR (ii) DECODE AVC VIDEO THAT WAS ENCODED BY A CONSUMER ENGAGED IN A PERSONAL AND NON-COMMERCIAL ACTIVITY AND/OR WAS OBTAINED FROM A VIDEO PROVIDER LICENSED TO PROVIDE AVC VIDEO. NO LICENSE IS GRANTED OR SHALL BE IMPLIED FOR ANY OTHER USE. ADDITIONAL INFORMATION MAY BE OBTAINED FROM MPEG LA, L.L.C. SEE HTTP://WWW.MPEGLA.COM

### ■ Open Source Licenses

### **SGI FREE SOFTWARE LICENSE B (Version 2.0) OpenGL ES1.1**

SGI FREE SOFTWARE LICENSE B (Version 2.0, Sept. 18, 2008)

Copyright (C) [dates of first publication] Silicon Graphics, Inc. All Rights Reserved. Permission is hereby granted, free of charge, to any person obtaining a copy of this software and associated documentation files (the "Software"), to deal in the Software without restriction, including without limitation the rights to use, copy, modify, merge, publish, distribute, sublicense, and/or sell copies of the Software, and to permit persons to whom the Software is furnished to do so, subject to the following conditions:

The above copyright notice including the dates of first publication and either this permission notice or a reference to http://oss.sgi.com/projects/FreeB/ shall be included in all copies or substantial portions of the Software.

THE SOFTWARE IS PROVIDED "AS IS", WITHOUT WARRANTY OF ANY KIND, EXPRESS OR IMPLIED, INCLUDING BUT NOT LIMITED TO THE WARRANTIES OF MERCHANTABILITY, FITNESS FOR A PARTICULAR PURPOSE AND NONINFRINGEMENT. IN NO EVENT SHALL SILICON GRAPHICS, INC. BE LIABLE FOR ANY CLAIM, DAMAGES OR OTHER LIABILITY, WHETHER IN AN ACTION OF CONTRACT, TORT OR OTHERWISE, ARISING FROM, OUT OF OR IN CONNECTION WITH THE SOFTWARE OR THE USE OR OTHER DEALINGS IN THE SOFTWARE. Except as contained in this notice, the name of Silicon Graphics, Inc. shall not be used in advertising or otherwise to promote the sale, use or other dealings in this Software without prior written authorization from Silicon Graphics, Inc.

#### **MIT open source license OpenVG1.1**

Copyright (c) 2008 The Khronos Group Inc.

Permission is hereby granted, free of charge, to any person obtaining a copy of this software and/ or associated documentation files (the "Materials "), to deal in the Materials without restriction, including without limitation the rights to use, copy, modify, merge, publish, distribute, sublicense, and/or sell copies of the Materials, and to permit persons to whom the Materials are furnished to do so, subject to the following conditions:

The above copyright notice and this permission notice shall be included in all copies or substantial portions of the Materials.

THE MATERIALS ARE PROVIDED "AS IS", WITHOUT WARRANTY OF ANY KIND, EXPRESS OR IMPLIED, INCLUDING BUT NOT LIMITED TO THE WARRANTIES OF MERCHANTABILITY, FITNESS FOR A PARTICULAR PURPOSE AND NONINFRINGEMENT.

IN NO EVENT SHALL THE AUTHORS OR COPYRIGHT HOLDERS BE LIABLE FOR ANY CLAIM, DAMAGES OR OTHER LIABILITY, WHETHER IN AN ACTION OF CONTRACT, TORT OR OTHERWISE, ARISING FROM, OUT OF OR IN CONNECTION WITH THE MATERIALS OR THE USE OR OTHER DEALINGS IN THE MATERIALS.

### **EGL1.3**

Copyright (c) 2007-2009 The Khronos Group Inc.

Permission is hereby granted, free of charge, to any person obtaining a copy of this software and/ or associated documentation files (the "Materials"), to deal in the Materials without restriction, including without limitation the rights to use, copy, modify, merge, publish, distribute, sublicense, and/or sell copies of the Materials, and to permit persons to whom the Materials are furnished to do so, subject to the following conditions:

The above copyright notice and this permission notice shall be included in all copies or substantial portions of the Materials.

THE MATERIALS ARE PROVIDED "AS IS", WITHOUT WARRANTY OF ANY KIND, EXPRESS OR IMPLIED, INCLUDING BUT NOT LIMITED TO THE WARRANTIES OF MERCHANTABILITY, FITNESS FOR A PARTICULAR PURPOSE AND NONINFRINGEMENT.

IN NO EVENT SHALL THE AUTHORS OR COPYRIGHT HOLDERS BE LIABLE FOR ANY CLAIM, DAMAGES OR OTHER LIABILITY, WHETHER IN AN ACTION OF CONTRACT, TORT OR OTHERWISE, ARISING FROM, OUT OF OR IN CONNECTION WITH THE MATERIALS OR THE USE OR OTHER DEALINGS IN THE MATERIALS.

### **VGU 1.1**

Copyright (c) 2008 The Khronos Group Inc.

Permission is hereby granted, free of charge, to any person obtaining a copy of this software and/ or associated documentation files (the "Materials "), to deal in the Materials without restriction, including without limitation the rights to use, copy, modify, merge, publish, distribute, sublicense, and/or sell copies of the Materials, and to permit persons to whom the Materials are furnished to do so, subject to the following conditions:

The above copyright notice and this permission notice shall be included in all copies or substantial portions of the Materials.

THE MATERIALS ARE PROVIDED "AS IS", WITHOUT WARRANTY OF ANY KIND, EXPRESS OR IMPLIED, INCLUDING BUT NOT LIMITED TO THE WARRANTIES OF MERCHANTABILITY, FITNESS FOR A PARTICULAR PURPOSE AND NONINFRINGEMENT.

IN NO EVENT SHALL THE AUTHORS OR COPYRIGHT HOLDERS BE LIABLE FOR ANY CLAIM, DAMAGES OR OTHER LIABILITY, WHETHER IN AN ACTION OF CONTRACT, TORT OR OTHERWISE, ARISING FROM, OUT OF OR IN CONNECTION WITH THE MATERIALS OR THE USE OR OTHER DEALINGS IN THE MATERIALS.

<span id="page-47-2"></span><span id="page-47-1"></span><span id="page-47-0"></span>系统流程图

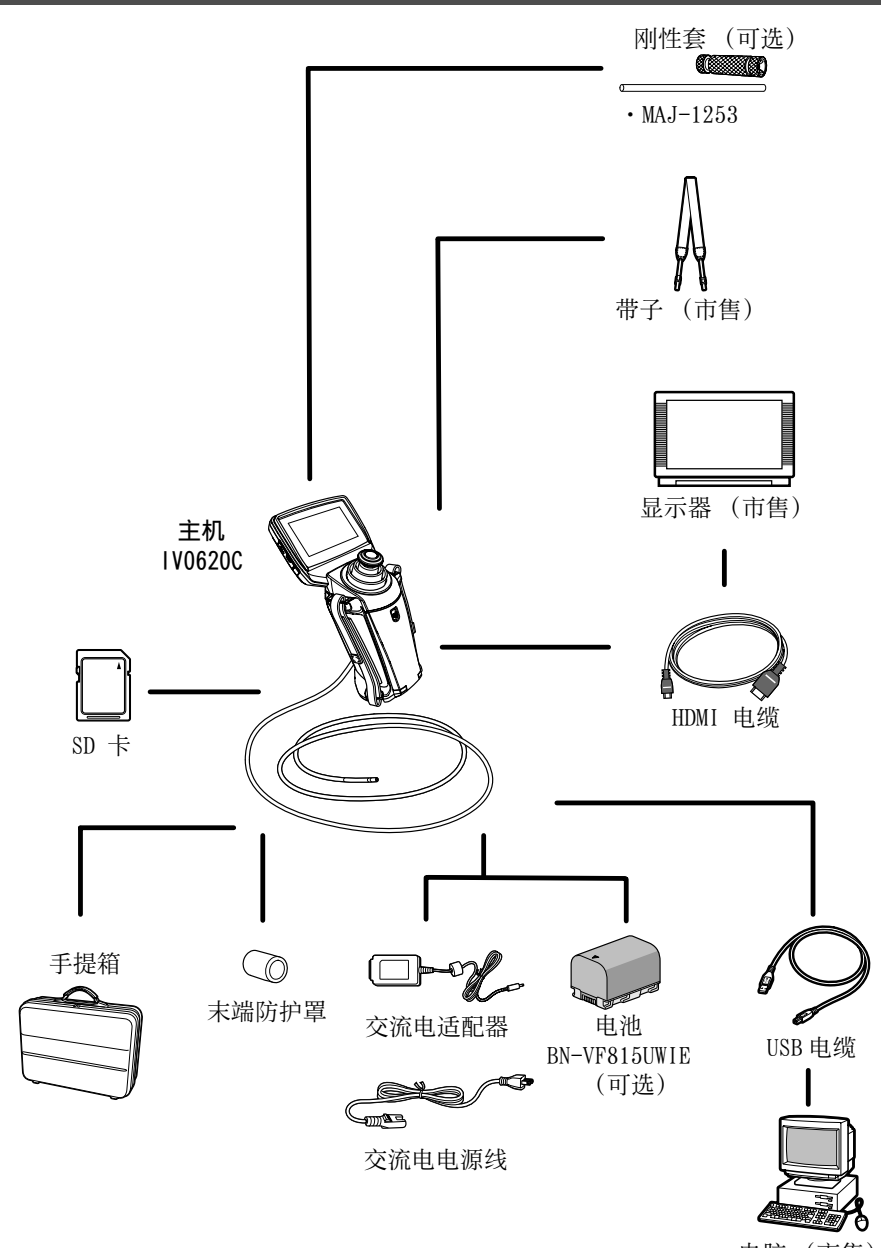

电脑 (市售)

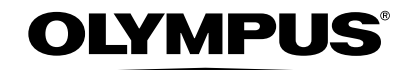

销售商名称-地址

奥林巴斯(中国)有限公司上海分公司 上海市徐汇区淮海中路 1010 号嘉华中心 10 楼 电话: 021-5158-2084